# Посібниккористувача

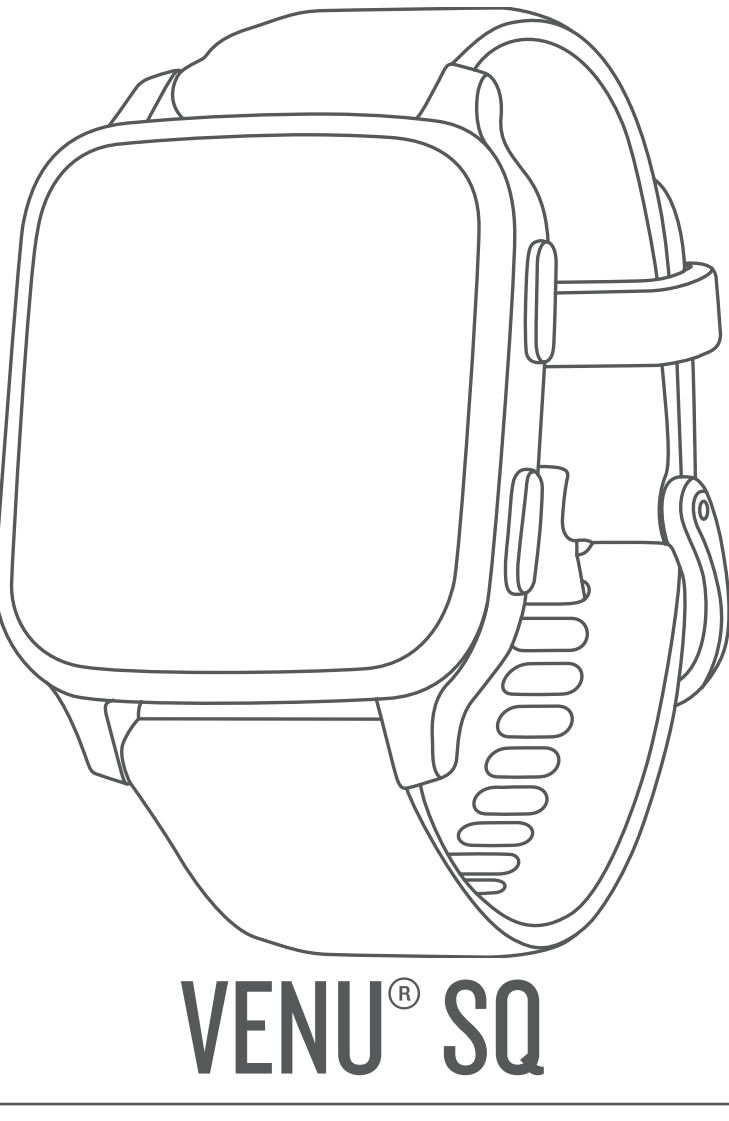

#### © 2020 Компанія Garmin Ltd. або її дочірні компанії

Усі права захищено. Згідно з законами про авторські права повне чи часткове копіювання цього документа без письмового дозволу компанії Garmin заборонене. Компанія Garmin залишає за собою право змінювати чи вдосконалювати свою продукцію, а також вносити зміни до цього документа, не зобов'язуючись повідомляти будь-кого про такі зміни чи вдосконалення. Щоб отримати останні оновлення або додаткові відомості щодо користування цим продуктом, відвідайте сайт [www.garmin.com](http://www.garmin.com).

Garmin®, логотип Garmin, ANT+®, Approach®, Auto Lap®, Auto Pause®, Edge® та Venu® є торговими марками сюмпаній. або її дочірніх компаній, зареєстрованими в США та інших країнах. Body Battery™, Connect IQ™, Garmin Connect™, Garmin Express™, Garmin Golf™, Garmin Move IQ™, Garmin Pay™, tempe™, TrueUp™ та Varia™ є торговими марками компанії Garmin Ltd. або її дочірніх компаній. Ці торгові марки можна використовувати лише за повної згоди компанії Garmin.

Android™ є торговою маркою компанії Google Inc. Apple®, iPhone® та iTunes® є торговими марками компанії Apple Inc., зареєстрованими в США та інших країнах. Текстовий товарний знак і логотипи BLUETOOTH® є власністю корпорації Bluetooth SIG, Inc. Будь-яке використання цих знаків компанією Garmin здійснюється за ліцензією. The Cooper Institute®, а також будь-які пов'язані торгові марки належать The Cooper Institute. Розширена аналітика частоти пульсу від Firstbeat. iOS® є зареєстрованою торговою маркою компанії Cisco Systems, Inc. і використовується компанією Apple Inc. за ліцензією. Wi-Fi® є зареєстрованою торговою маркою молокою компанії Wi-Fi Alliance Corporation. Windows® є зареєстрованою торговою маркою корпорації Microsoft Corporation у США та інших країнах. Інші товарні знаки та назви належать їх відповідним власникам.

Цей продукт має сертифікацію ANT+® . Список сумісних пристроїв і програм можна переглянути на сторінці [www.thisisant.com/directory](http://www.thisisant.com/directory).

M/N: AA3958, A03958

# **Зміст**

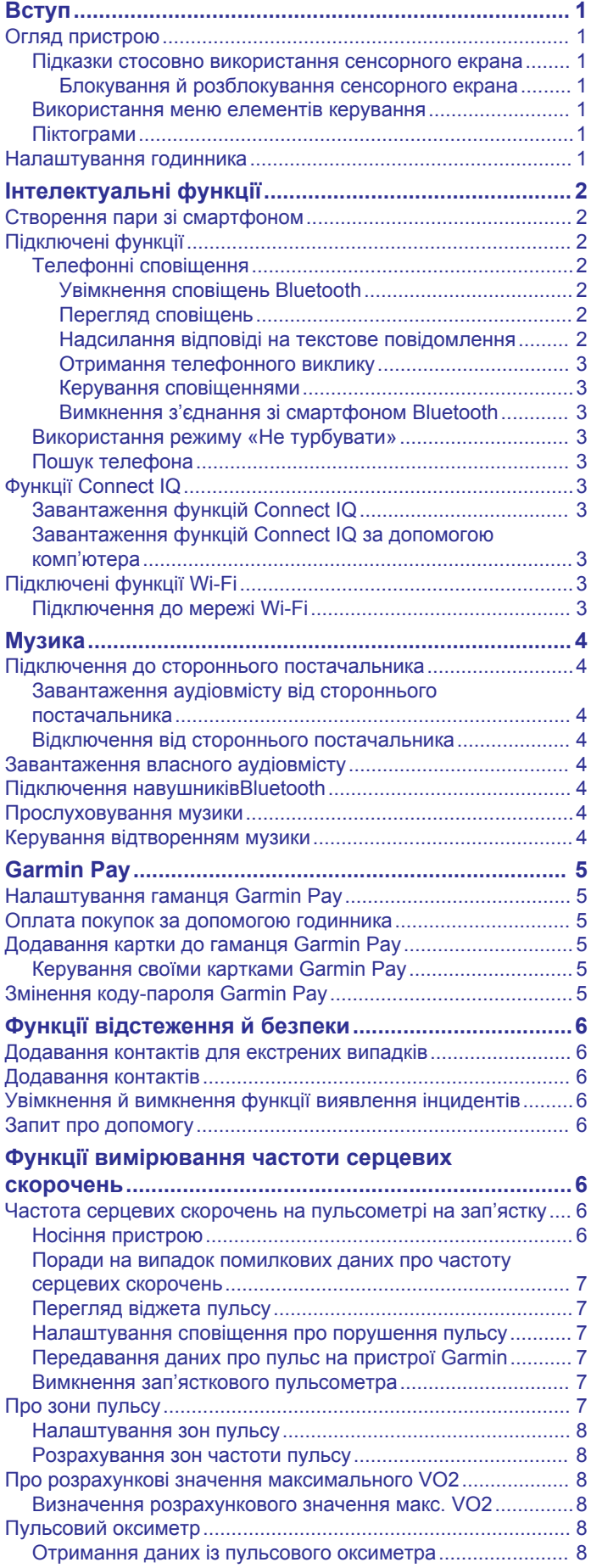

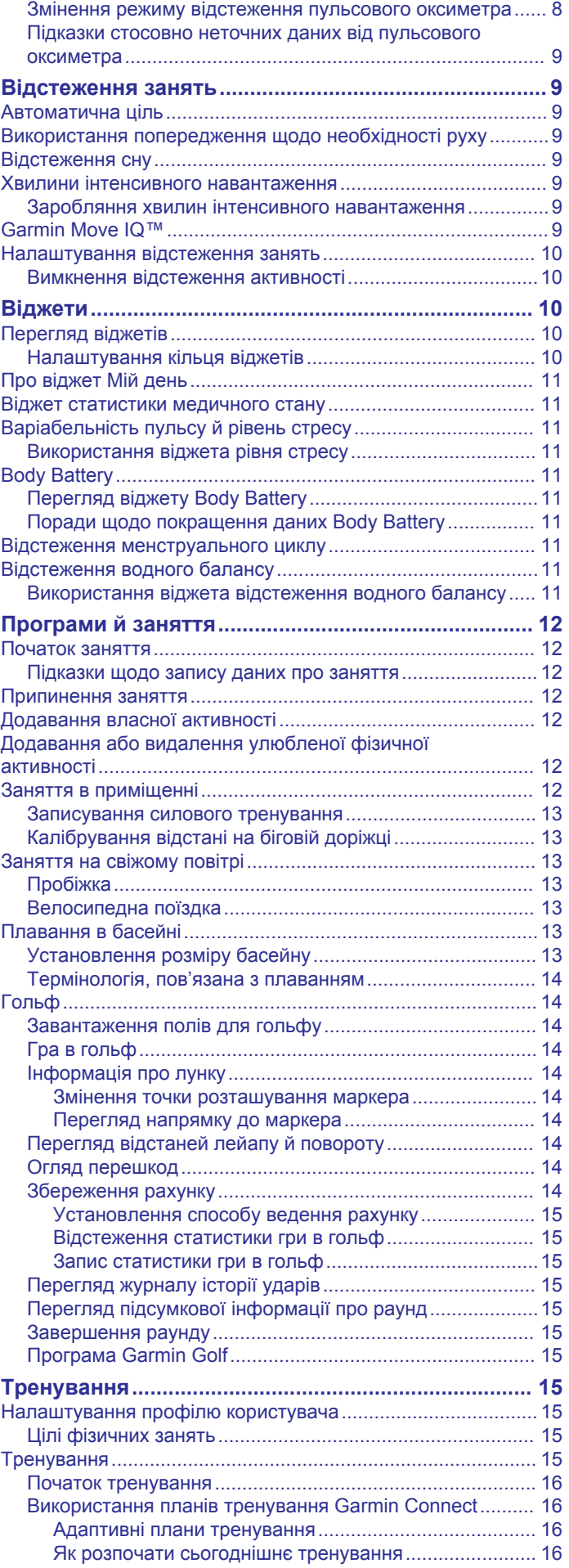

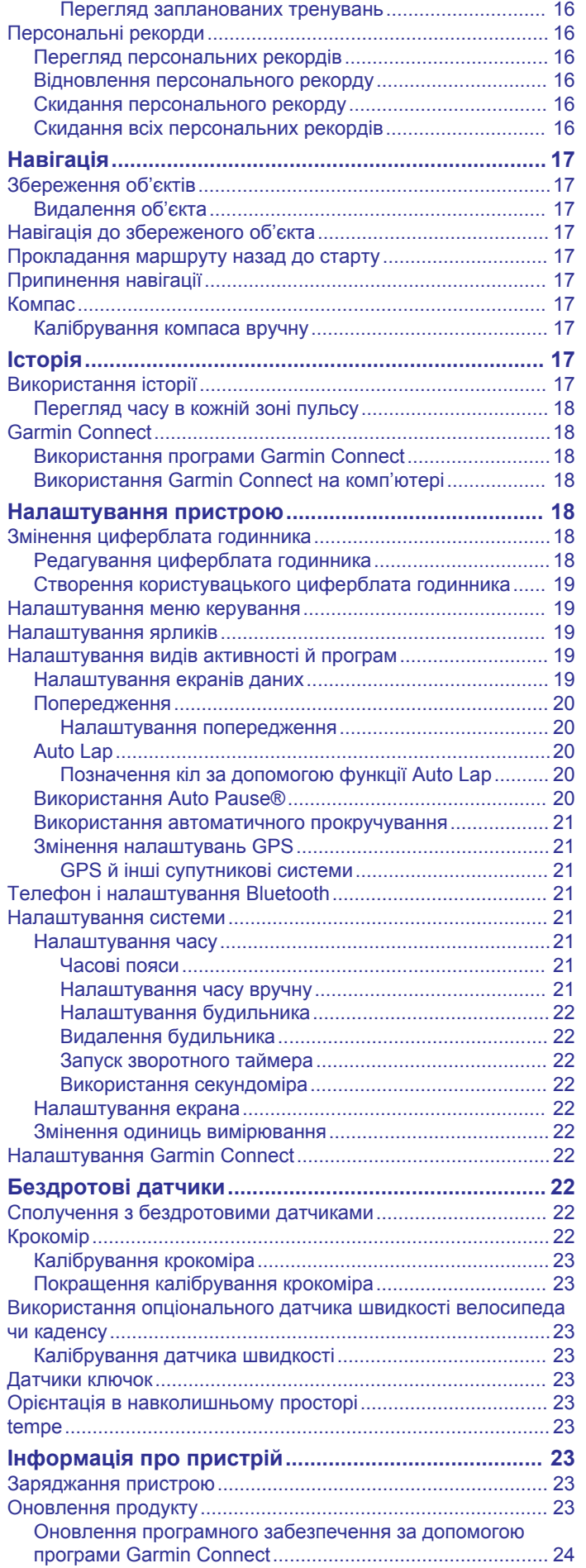

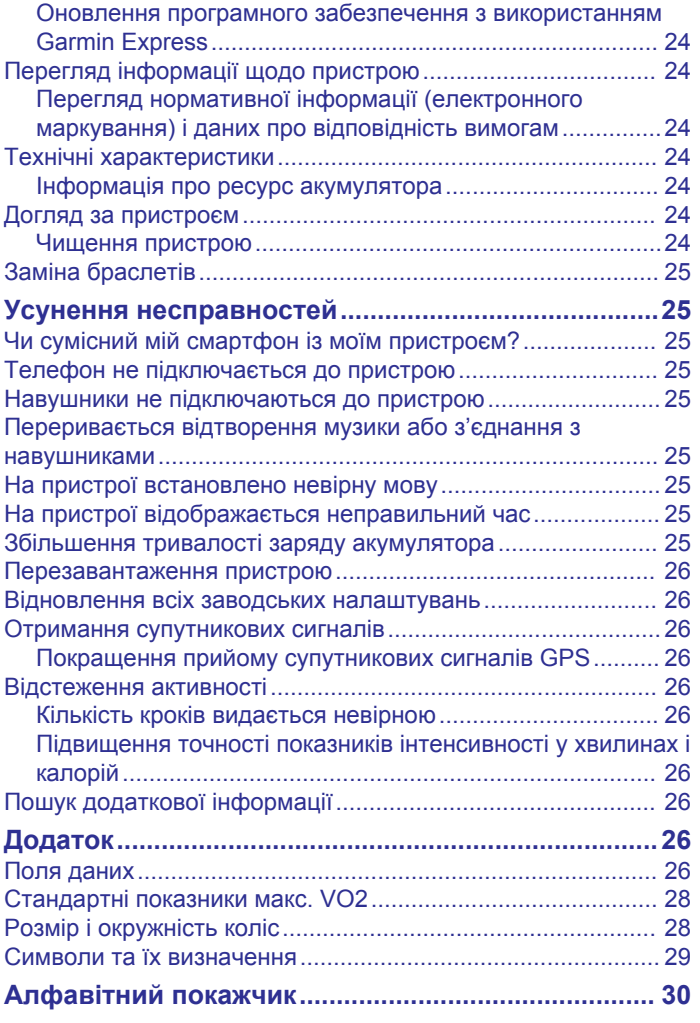

# **Вступ**

#### **ПОПЕРЕДЖЕННЯ**

<span id="page-4-0"></span>Зауваження щодо використання пристрою та інші важливі дані наведені у документі *Важливі відомості про пристрій і правила техніки безпеки*, вкладеному у коробку із пристроєм.

Перш ніж почати будь-яку програму тренувань або змінити таку програму, порадьтеся з лікарем.

# **Огляд пристрою**

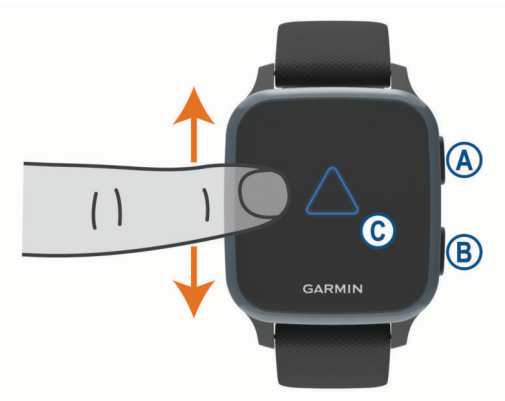

 **Кнопка дії**: натисніть, щоб увімкнути пристрій.

Натисніть, щоб запустити або зупинити таймер заняття. Утримуйте протягом 2 секунд, щоб перейти до меню елементів керування, зокрема живлення пристрою.

Утримуйте протягом 5 секунд, щоб відправити запит про допомогу (*[Функції відстеження й безпеки](#page-9-0)*, стор. 6).

 **Кнопка "Назад" (меню)**: натисніть, щоб повернутися до попереднього екрана (неможливо виконати під час заняття).

Натисніть під час заняття, щоб позначити нове коло, почати новий підхід, змінити позицію або перейти до наступного етапу тренування.

Утримуйте, щоб перейти до параметрів поточного екрана й меню налаштувань пристрою.

 **Сенсорний екран**: щоб перемикатися між віджетами, функціями й меню, проводьте пальцем угору або вниз.

Натисніть, щоб вибрати.

Двічі торкніться, щоб активувати пристрій.

Проведіть пальцем управо, щоб повернутися до попереднього екрана.

Проведіть пальцем управо під час заняття, щоб відобразити циферблат і віджети.

Проведіть праворуч по циферблату, щоб відобразити екран швидкого доступу.

#### **Підказки стосовно використання сенсорного екрана**

- Потягніть угору або вниз, щоб прокрутити списки й меню.
- Щоб прокрутити швидко, проведіть пальцем угору або вниз.
- Торкніться, щоб вибрати елемент інтерфейсу.
- Щоб прокрутити віджети на пристрої, проведіть пальцем угору або вниз на циферблаті.
- У віджеті торкніться, щоб переглянути додаткові екрани віджетів, якщо такі є.
- Під час заняття проведіть пальцем угору або вниз, щоб переглянути наступний екран даних.
- Під час заняття проведіть пальцем праворуч, щоб переглянути циферблат і віджети, або проведіть пальцем ліворуч, щоб повернутися до полів даних про заняття.
- Виконуйте вибір кожного меню як окрему дію.

#### *Блокування й розблокування сенсорного екрана*

Сенсорний екран можна заблокувати, щоб уникнути ненавмисних дотиків.

- 1 Натисніть і утримуйте (Д, щоб відкрити меню керування.
- $2$  Виберіть  $\bigcirc$

Сенсорний екран буде заблоковано, і він не відповідатиме на ваші дотики, доки ви не розблокуєте його.

**3** Для розблокування сенсорного екрана натисніть і утримуйте будь-яку кнопку.

#### **Використання меню елементів керування**

Меню елементів керування містить налаштовувані ярлики, наприклад ярлик функції блокування та вимкнення пристрою.

**ПРИМІТКА.** ви можете додавати, перевпорядковувати й видаляти ярлики в меню елементів керування (*[Налаштування меню керування](#page-22-0)*, стор. 19).

1 Натисніть і утримуйте клавішу @ протягом 2 секунд, щоб викликати меню з будь якого екрана.

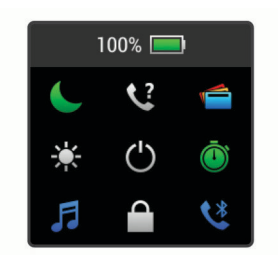

**2** Виберіть потрібний варіант.

#### **Піктограми**

Блимання піктограми означає, що пристрій здійснює пошук сигналу. Відображення піктограми без блимання означає, що сигнал знайдено або датчик підключено.

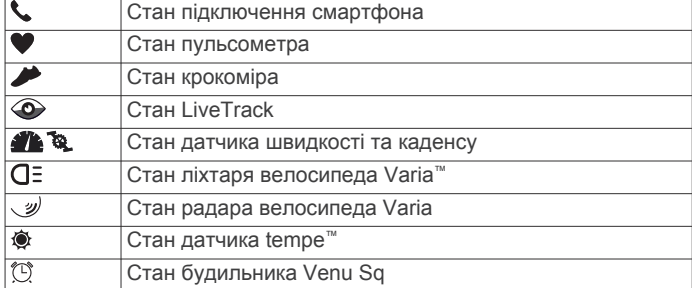

#### **Налаштування годинника**

Щоб користуватися всіма функціями Venu Sq, виконайте вказані нижче дії.

- Виконайте сполучення пристрою зі своїм смартфоном за допомогою програми Garmin Connect™ (*[Створення пари](#page-5-0)  [зі смартфоном](#page-5-0)*, стор. 2).
- Виконайте налаштування мережі Wi‑Fi® (*[Підключення до](#page-6-0)  [мережі Wi](#page-6-0)*‑*Fi*, стор. 3).
- Виконайте налаштування музики (*Музика*[, стор. 4\)](#page-7-0).
- Виконайте налаштування гаманця Garmin Pay™ (*[Налаштування гаманця Garmin Pay](#page-8-0)*, стор. 5).
- Виконайте налаштування функцій безпеки (*[Функції](#page-9-0)  [відстеження й безпеки](#page-9-0)*, стор. 6).

# **Інтелектуальні функції**

# <span id="page-5-0"></span>**Створення пари зі смартфоном**

Щоб налаштувати пристрій Venu Sq, необхідно виконати його сполучення напряму за допомогою програми Garmin Connect, а не через налаштування Bluetooth® вашого смартфона.

- **1** Установіть програму Garmin Connect з магазину програм на своєму телефоні.
- **2** Увімкніть режим створення пари на своєму пристрої:
	- Якщо ви виконуєте налаштування цього пристрою вперше, натисніть (Д, щоб увімкнути його.
	- Якщо раніше ви не виконували сполучення або виконували сполучення свого пристрою з іншим смартфоном, виберіть > **Телефон** > **Спарувати**  телефон, утримуючи ®, щоб вручну ввімкнути режим сполучення.
- **3** Виберіть відповідний варіант, щоб зареєструвати пристрій у своєму обліковому записі Garmin Connect:
	- Якщо це перший пристрій, зареєстрований у програмі Garmin Connect, дотримуйтеся вказівок на екрані.
	- Якщо це не перший пристрій, зареєстрований у програмі Garmin Connect, відкрийте меню  $\equiv$ або  $\cdots$ виберіть **Пристрої Garmin** > **Додати пристрій** і далі дотримуйтеся вказівок на екрані.

# **Підключені функції**

Підключені функції доступні для вашого пристрою Venu Sq за підключення пристрою до сумісного смартфона за допомогою технології Bluetooth. Для користування деякими функціями на підключений смартфон необхідно встановити програму Garmin Connect. Для отримання докладнішої інформації відвідайте сторінку [www.garmin.com/apps](http://www.garmin.com/apps). Деякі функції також стають доступні, коли ви під'єднуєте свій пристрій до бездротової мережі.

- **Телефонні сповіщення**: дає змогу переглядати сповіщення й повідомлення з телефона на вашому пристрої Venu Sq.
- **LiveTrack**: дає змогу членами вашої родини й друзям відстежувати ваші перегони та фізичну активність у реальному часі. Ви можете надсилати іншим запрошення до стеження за допомогою електронної пошти чи соціальних мереж. Це дасть змогу зацікавленим відстежувати ваші поточні дані на сторінці відстеження Garmin Connect.
- **Передавання даних про активність Garmin Connect**: автоматично передає дані про заняття до вашого облікового запису Garmin Connect відразу після завершення запису даних про заняття.
- **Connect IQ™**: дає змогу розширювати функції пристрою за допомогою нових циферблатів, віджетів, програм і полів даних.
- **Оновлення програмного забезпечення**: дає змогу оновлювати програмне забезпечення пристрою.
- **Погода**: дає змогу переглядати поточні погодні умови й прогнози погоди.
- **Датчики Bluetooth**: дає змогу під'єднати сумісні пристрої Bluetooth, наприклад навушники або пульсометр, до вашого пристрою Venu Sq Music.
- **Пошук телефона**: знаходить загублений смартфон, який сполучено з вашим пристроєм Venu Sq і який у цей час перебуває в межах досяжності сигналу.
- **Знайти мій пристрій**: знаходить загублений пристрій Venu Sq, який сполучено з вашим смартфоном і який у цей час перебуває в межах досяжності сигналу.

# **Телефонні сповіщення**

Для роботи телефонних сповіщень необхідно, щоб сумісний смартфон перебував у зоні дії та був сполучений із пристроєм. Коли телефон отримує повідомлення, він надсилає сповіщення на ваш пристрій.

# *Увімкнення сповіщень Bluetooth*

Перш ніж увімкнути сповіщення, необхідно сполучити пристрій Venu Sq із сумісним смартфоном (*Створення пари зі смартфоном*, стор. 2).

- **1** Утримуйте  $\circledR$ .
- **2** Виберіть > **Телефон** > **Сповіщення**.
- **3** Виберіть **Під час заняття**, щоб установити налаштування сповіщень, які з'являються під час запису даних про заняття.
- **4** Виберіть налаштування сповіщень.
- **5** Виберіть **Не під час заняття**, щоб установити налаштування сповіщень, які з'являються в режимі годинника.
- **6** Виберіть налаштування сповіщень.
- **7** Виберіть **Затримка**.
- **8** Виберіть тривалість затримки.
- **9** Виберіть **Конфіденційність**.

**10**Виберіть налаштування конфіденційності.

# *Перегляд сповіщень*

- **1** Проведіть на екрані циферблата пальцем угору або вниз для перегляду віджета повідомлень.
- **2** Виберіть сповіщення.
- **3** Прокрутіть, щоб прочитати сповіщення повністю.
- **4** Проведіть пальцем угору, щоб відкрити меню повідомлень.
- **5** Виберіть один із варіантів:
	- Щоб відреагувати на сповіщення, виберіть дію, наприклад **Ігнорувати** або **Відповісти**.

Наявність доступних дій залежить від типу сповіщення й операційної системи телефона. Коли ви відхиляєте сповіщення на телефоні або пристрої Venu Sq, воно більше не відображається у віджеті.

Щоб повернутися до списку сповіщень, натисніть ®.

#### *Надсилання відповіді на текстове повідомлення*

**ПРИМІТКА.** ця функція доступна лише на смартфонах Android™.

Отримавши сповіщення по текстове повідомлення на своєму пристрої Venu Sq, ви можете швидко відповісти на нього, вибравши варіант відповіді зі списку. Налаштувати повідомлення можна в програмі Garmin Connect.

**ПРИМІТКА.** ця функція використовує для надсилання повідомлень ваш телефон. При цьому діють стандартні обмеження й тарифи для текстових повідомлень. За докладнішою інформацією зверніться до свого мобільного оператора.

- **1** Проведіть пальцем угору або вниз для перегляду віджета повідомлень.
- **2** Виберіть сповіщення про текстове повідомлення.
- **3** Проведіть пальцем угору, щоб відкрити меню повідомлень.
- **4** Виберіть **Відповісти**.
- **5** Виберіть повідомлення зі списку.
	- Ваш телефон надішле його у вигляді текстового повідомлення.

#### <span id="page-6-0"></span>*Отримання телефонного виклику*

Коли на підключений смартфон надходить телефонний виклик, пристрій Venu Sq відображає ім'я або номер телефону особи, яка вам телефонує.

Щоб прийняти виклик, виберіть ... **ПРИМІТКА.** для розмови з абонентом до пристрою має бути підключений мікрофон.

- Шоб відхилити виклик, виберіть -
- Щоб відхилити виклик і негайно надіслати відповідь у вигляді текстового повідомлення, натисніть та виберіть повідомлення зі списку.

**ПРИМІТКА.** ця функція доступна, лише коли ваш пристрій підключено до смартфона Android.

#### *Керування сповіщеннями*

За допомогою сумісного смартфона можна керувати сповіщеннями, що з'являються на пристрої Venu Sq.

Виберіть один із варіантів:

- Якщо у вас пристрій iPhone®, перейдіть до налаштувань сповіщень iOS® і виберіть повідомлення, що з'являтимуться на вашому пристрої.
- Якщо у вас смартфон Android, у програмі Garmin Connect виберіть **Налаштування** > **Сповіщення**.

#### *Вимкнення з'єднання зі смартфоном Bluetooth*

Підключення смартфона через Bluetooth можна вимкнути в меню елементів керування.

**ПРИМІТКА.** до елементів керування меню можна додавати параметри (*[Налаштування меню керування](#page-22-0)*, стор. 19).

- 1 Натисніть і утримуйте (Д. щоб переглянути меню керування.
- **2** Виберіть <u>№, щоб вимкнути підключення смартфона через</u> Bluetooth на своєму пристрої Venu Sq.

Дізнатися, як вимкнути технологію Bluetooth на своєму мобільному пристрої можна у посібнику користувача мобільного пристрою.

#### **Використання режиму «Не турбувати»**

За допомогою режиму «Не турбувати» можна вимкнути вібрацію та відображення для сповіщень і повідомлень. У цьому режимі налаштування жестів вимкнено (*[Налаштування екрана](#page-25-0)*, стор. 22). Наприклад, цей режим можна використовувати під час сну чи перегляду фільму.

- Щоб уручну ввімкнути чи вимкнути режим «Не турбувати», натисніть і утримуйте  $\overline{A}$ , а потім виберіть  $\overline{L}$ .
- Щоб автоматично вмикати режим "Не турбувати" під час сну, відкрийте налаштування пристрою в програмі Garmin Connect і виберіть **Попередження** > **Не турбувати під час сну**.

#### **Пошук телефона**

За допомогою цієї функції ви можете знайти телефон, який загубили, якщо його сполучено з використанням бездротової технології Bluetooth і він наразі перебуває в зоні досяжності.

- **1** Утримуйте (4).
- $2$  Виберіть  $?$

На екрані Venu Sq відображається сила сигналу, а на смартфоні лунає звук. Що ближче ви до смартфона, то більшими стають смуги.

**3** Щоб припинити пошук, натисніть  $\circledB$ .

# **Функції Connect IQ**

Ви можете встановити на свій годинник функції Connect IQ, розроблені компанією Garmin® та іншими постачальниками, за допомогою програми Connect IQ. Ви також можете персоніфікувати свій пристрій, вибираючи циферблати

годинника, поля даних, віджети та програми за власним смаком.

- **Циферблати годинників**: дає змогу налаштувати зовнішній вигляд годинника.
- **Поля даних**: дає змогу завантажувати нові поля даних, що змінюють відображення датчика, активності чи журналу даних. Ви можете встановити поля даних Connect IQ для вбудованих функцій і сторінок.
- **Віджети**: дає змогу переглядати інформацію, зокрема дані датчика та сповіщення.
- **Програми**: установіть інтерактивні функції на свій годинник, наприклад нові типи фізичних вправ або занять на свіжому повітрі.

#### **Завантаження функцій Connect IQ**

Перед завантаженням функцій із програми Connect IQ необхідно сполучити пристрій Venu Sq зі смартфоном (*[Створення пари зі смартфоном](#page-5-0)*, стор. 2).

- **1** Установіть програму Connect IQ з магазину програм на своєму телефоні.
- **2** Якщо необхідно, виберіть свій пристрій.
- **3** Виберіть функцію Connect IQ.
- **4** Виконайте інструкції, що з'являтимуться на екрані.

#### **Завантаження функцій Connect IQ за допомогою комп'ютера**

- **1** Підключіть пристрій до комп'ютера за допомогою USBкабелю.
- **2** Перейдіть на сайт [apps.garmin.com](https://apps.garmin.com) і ввійдіть у свій обліковий запис.
- **3** Виберіть функцію Connect IQ й завантажте її.
- **4** Виконайте інструкції, що з'являтимуться на екрані.

# **Підключені функції Wi**‑**Fi**

Підключення Wi‑Fi доступне лише для пристрою Venu Sq Music.

- **Передавання даних про активність в обліковий запис Garmin Connect**: автоматично передає дані про заняття до вашого облікового запису Garmin Connect відразу після завершення запису даних про заняття.
- **Аудіовміст**: дає змогу синхронізувати аудіовміст сторонніх постачальників.
- **Оновлення програмного забезпечення**: пристрій автоматично завантажує й установлює останню версію оновлення програмного забезпечення, коли стає доступним з'єднання з Wi‑Fi.
- **Тренування й плани тренувань**: на сайті Garmin Connect можна переглянути й вибрати тренування та плани тренувань. Наступного разу, коли пристрій установить з'єднання з Wi‑Fi, файли буде надіслано на нього в бездротовому режимі.

#### **Підключення до мережі Wi**‑**Fi**

Підключіть пристрій до програми Garmin Connect на смартфоні або до програми Garmin Express™ на комп'ютері, щоб підключитися до мережі Wi‑Fi.

Щоб синхронізувати свій пристрій зі стороннім постачальником музичного контенту, підключіться до Wi‑Fi. Підключивши пристрій до мережі Wi‑Fi, ви також збільшите швидкість завантаження великих файлів.

- **1** Не виходьте за межі дії мережі Wi‑Fi.
- $2 \text{ }$  У програмі Garmin Connect виберіть  $\equiv$  або  $\cdots$ .
- **3** Виберіть **Пристрої Garmin** і знайдіть свій пристрій.
- **4** Виберіть **Загальні** > **Мережі Wi-Fi** > **Додати мережу**.

<span id="page-7-0"></span>**5** Виберіть доступну мережу Wi‑Fi і вкажіть дані для підключення.

# **Музика**

**ПРИМІТКА.** цей розділ присвячений трьом можливостям відтворення музики.

- Музика від стороннього постачальника
- Власний аудіовміст
- Музика в пам'яті телефона

Пристрій Venu Sq Music підтримує можливість завантаження аудіовмісту з комп'ютера або від стороннього постачальника. Вам більше не потрібен смартфон поблизу, щоб слухати музику. Щоб слухати музику зі свого пристрою, підключіть навушники за допомогою технології Bluetooth.

Ви також можете керувати відтворенням музики на підключеному смартфоні, використовуючи свій пристрій.

# **Підключення до стороннього постачальника**

Щоб завантажувати музику й інші аудіофайли від підтримуваного стороннього постачальника, потрібно підключитися до цього постачальника в програмі Garmin **Connect** 

- 1 У програмі Garmin Connect виберіть  $\equiv$  або  $\cdots$ .
- **2** Виберіть **Пристрої Garmin** і знайдіть свій пристрій.
- **3** Виберіть **Музика**.
- **4** Виберіть один із варіантів:
	- Щоб підключитися до зареєстрованого постачальника, виберіть постачальника й дотримуйтеся вказівок на екрані.
	- Щоб підключитися до нового постачальника, виберіть **Отримати програми для відтворення музики**, знайдіть цього постачальника й дотримуйтесь вказівок на екрані.

#### **Завантаження аудіовмісту від стороннього постачальника**

Для завантаження аудіовмісту від стороннього постачальника необхідно спершу підключитися до мережі Wi‑Fi (*[Підключення до мережі Wi](#page-6-0)*‑*Fi*, стор. 3).

- **1** Запустіть віджет елементів керування музикою.
- **2** Утримуйте  $\circledR$ .
- **3** Виберіть **Постачальники музичного контента**.
- **4** Виберіть постачальника, з яким установлено підключення.
- **5** Виберіть добірку музики чи інший об'єкт, який хочете завантажити на пристрій.
- **6** За необхідності вибирайте ®, доки вам не буде запропоновано здійснити синхронізацію з відповідною службою.

**ПРИМІТКА.** під час завантаження аудіовмісту акумулятор може розряджатися швидше. Якщо рівень заряду акумулятора є занизьким, може виникнути потреба в підключенні пристрою до зовнішнього джерела живлення.

#### **Відключення від стороннього постачальника**

- 1 У програмі Garmin Connect виберіть  $\equiv$  або  $\cdots$ .
- **2** Виберіть **Пристрої Garmin** і знайдіть свій пристрій.
- **3** Виберіть **Музика**.
- **4** Виберіть установленого стороннього постачальника й виконайте інструкції, що з'являтимуться на екрані, щоб відключити від нього свій пристрій.

#### **Завантаження власного аудіовмісту**

Перш ніж надсилати музику на свій пристрій, необхідно встановити Garmin Expressпрограму на комп'ютері ([www.garmin.com/express\)](http://www.garmin.com/express).

Ви можете завантажувати з комп'ютера на пристрій Venu Sq Music власні звукові файли, зокрема у форматах .mp3 та .m4a. Детальнішу інформацію дивіться на веб-сторінці [www.garmin.com/musicfiles.](http://www.garmin.com/musicfiles)

- **1** Підключіть пристрій до комп'ютера за допомогою USBкабелю з комплекту.
- **2** На комп'ютері запустіть програму Garmin Express, виберіть свій пристрій і виберіть **Музика**.

ПІДКАЗКА: комп'ютери Windows®: виберіть **Вар**і перейдіть до папки зі своїми аудіофайлами. Комп'ютери Apple® : програма Garmin Express використовує вашу бібліотеку iTunes® .

- **3** У списку **Моя музика** або **Бібліотека iTunes** виберіть категорії аудіофайлів, наприклад пісні або добірки музики.
- **4** Позначте потрібні вам аудіофайли й виберіть **Надіслати на пристрій**.
- **5** Щоб видалити аудіофайли, перейдіть до списку Venu Sq Music, виберіть категорію, позначте потрібні файли й виберіть **Видалити з пристрою**.

### **Підключення навушниківBluetooth**

Щоб слухати музику з вашого пристрою Venu Sq Music, підключіть навушники за допомогою технології Bluetooth.

- **1** Піднесіть навушники до пристрою на відстань не більше 2 м (6,6 фута).
- **2** Увімкніть режим створення пари на навушниках.
- **3** Утримуйте  $\circledB$ .
- **4** Виберіть > **Музика** > **Навушники** > **Додати новий елемент**.
- **5** Виберіть свої навушники, щоб створити пару.

#### **Прослуховування музики**

- **1** Запустіть віджет елементів керування музикою.
- **2** Підключіть свої навушники за допомогою технології Bluetooth (*Підключення навушниківBluetooth*, стор. 4).
- **3** Утримуйте  $\circledR$ .
- **4** Виберіть **Постачальники музичного контента**, після чого виберіть один із варіантів:
	- Щоб слухати музику, завантажену на годинник із комп'ютера, виберіть **Моя музика** (*Завантаження власного аудіовмісту*, стор. 4).
	- Щоб керувати відтворенням музики на своєму смартфоні, виберіть **Телефон**.
	- Щоб слухати музику від стороннього постачальника музичного контенту, виберіть назву постачальника.
- **5** Виберіть •••, щоб перейти до елементів керування відтворенням музики.

#### **Керування відтворенням музики**

**ПРИМІТКА.** деякі елементи керування відтворенням музики доступні лише на пристрої Venu Sq Music.

<span id="page-8-0"></span>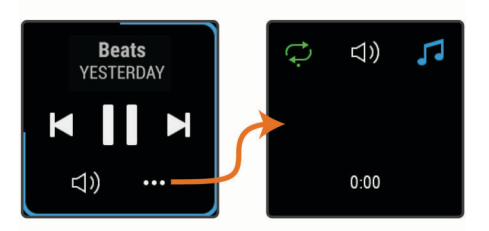

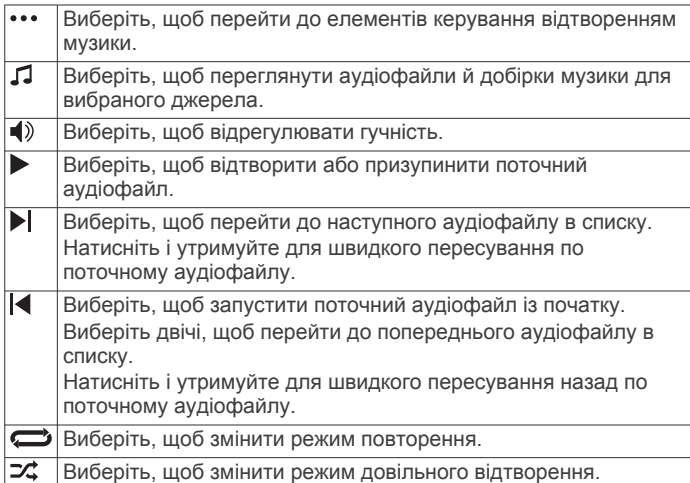

# **Garmin Pay**

За допомогою функції Garmin Pay ви можете оплачувати свої покупки в магазинах-учасниках із використанням кредитних чи дебетових карток від фінансових закладів, що беруть участь у відповідній програмі.

# **Налаштування гаманця Garmin Pay**

Ви можете додати одну чи більше кредитних або дебетових карток до вашого гаманця Garmin Pay. Перейдіть до вебсайту [garmin.com/garminpay/banks,](http://garmin.com/garminpay/banks) щоб ознайомитися зі списком банків, що беруть участь у програмі.

- 1 У програмі Garmin Connect виберіть **=** або ...
- **2** Виберіть **Garmin Pay** > **Почати**.
- **3** Виконайте інструкції, що з'являтимуться на екрані.

#### **Оплата покупок за допомогою годинника**

Перш ніж ви зможете використовувати годинник для оплати покупок, необхідно налаштувати хоча б одну платіжну картку.

Ви можете платити за покупки за допомогою годинника в магазинах-учасниках.

- **1** Утримуйте  $\textcircled{A}$ .
- $2$  Виберіть $\leftarrow$
- **3** Введіть код-пароль із чотирьох цифр.

**ПРИМІТКА.** якщо ви тричі введете код-пароль невірно, гаманець буде заблоковано й вам знадобиться скинути код-пароль у програмі Garmin Connect.

На екрані з'явиться платіжна картка, якою ви користувалися останнього разу.

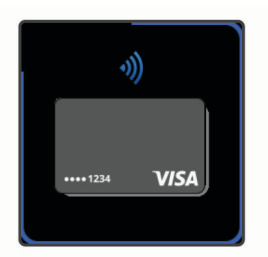

- **4** Якщо ви додали до гаманця Garmin Pay кілька карток, проведіть по екрану, щоб вибрати іншу (не обов'язково).
- **5** Протягом наступних 60 секунд утримуйте годинник біля пристрою для зчитування платіжних карток циферблатом до пристрою.

Годинник завібрує й відобразить позначку галочки, коли закінчить обмін даними зі зчитувачем.

**6** За потреби виконайте інструкції на зчитувачі карток, щоб завершити транзакцію.

**ПІДКАЗКА:** після успішного введення коду-пароля ви зможете робити платежі, не вводячи його, протягом 24 годин (за умови, що годинник залишається на вас). Якщо ви знімете годинник із зап'ястка або вимкнете пульсометр, під час наступного платежу вам знадобиться знову ввести кодпароль.

# **Додавання картки до гаманця Garmin Pay**

Ви можете додати до гаманця Garmin Pay до 10 кредитних чи дебетових карток.

- 1 У програмі Garmin Connect виберіть **=** або ...
- **2** Виберіть **Garmin Pay** > > **Додати карту**.

**3** Виконайте інструкції, що з'являтимуться на екрані.

Додавши картку, ви потім можете вибрати її на годиннику, щоб сплатити за покупку.

#### **Керування своїми картками Garmin Pay**

Картку можна видалити або призупинити.

**ПРИМІТКА.** у деяких країнах використання певних функцій Garmin Pay може бути обмежено фінансовими закладами.

- 1 У програмі Garmin Connect виберіть $\equiv$ або $\cdots$
- **2** Виберіть **Garmin Pay**.
- **3** Виберіть картку.
- **4** Виберіть один із варіантів:
	- Щоб призупинити або відновити дію картки, виберіть **Призупинити дію картки**.

Щоб із пристрою Venu Sq можна було робити покупки, картка має бути активною.

• Щоб видалити картку, виберіть  $\overline{m}$ .

# **Змінення коду-пароля Garmin Pay**

Для змінення поточного коду-пароля необхідно його знати. Якщо ви забудете свій код-пароль, потрібно буде скинути Garmin Payфункцію для свогоVenu Sq пристрою, створити новий код-пароль і повторно ввести інформацію про картку.

- **1** На сторінці пристрою Venu Sq у програмі Garmin Connect виберіть **Garmin Pay** > **Змінити код-пароль**.
- **2** Виконайте інструкції, що з'являтимуться на екрані.

Наступного разу під час сплати за допомогою пристрою Venu Sq ви матимете ввести новий код-пароль.

# <span id="page-9-0"></span>**Функції відстеження й безпеки**

#### **УВАГА!**

Виявлення інцидентів і надання допомоги є додатковими функціями, які не можуть вважатися основним засобом виклику служб екстреної допомоги. Програма Garmin Connect не зв'язується зі службами екстреної допомоги від вашого імені.

Пристрій Venu Sq оснащено функціями відстеження й безпеки, які потрібно налаштувати в програмі Garmin Connect.

#### *ПОВІДОМЛЕННЯ*

Щоб користуватися цими функціями, ваш пристрій має бути підключеним до програми Garmin Connect за допомогою технології Bluetooth. Ви можете додати контакти для екстрених випадків у своєму обліковому записі Garmin Connect.

Докладнішу інформацію про виявлення інцидентів і допомогу див. на веб-сторінці [www.garmin.com/safety](http://www.garmin.com/safety).

- **Допомога**: дає змогу автоматично надсилати повідомлення своїм контактам для екстрених випадків. У цьому повідомленні будуть вказані ваше ім'я, посилання на LiveTrack, а також ваші координати GPS.
- **Виявлення інцидентів**: якщо під час прогулянки, бігу чи їзди на велосипеді поза приміщеннями пристрій Venu Sq виявить інцидент, вашим контактам для екстрених випадків буде надіслано повідомлення. У цьому повідомленні будуть вказані ваше ім'я, посилання на LiveTrack, а також ваші координати GPS.
- **LiveTrack**: дає змогу членами вашої родини й друзям відстежувати ваші перегони та фізичну активність у реальному часі. Ви можете надсилати іншим запрошення до стеження за допомогою електронної пошти чи соціальних мереж. Це дасть змогу зацікавленим відстежувати ваші поточні дані на сторінці відстеження Garmin Connect.

#### **Додавання контактів для екстрених випадків**

Номери телефонів контактів для екстрених випадків використовуються функціями виявлення інцидентів і надання допомоги.

- 1 У програмі Garmin Connect виберіть **=** або …
- **2** Виберіть **Безпека й відстеження** > **Виявлення аварійних ситуацій і допомога** > **Додати контакт для екстрених випадків**.
- **3** Виконайте інструкції, що з'являтимуться на екрані.

# **Додавання контактів**

Ви можете додати до 50 контактів у програмі Garmin Connect. Електронні адреси контактів використовуються функцією LiveTrack.

Три із цих контактів можна призначити контактами для екстрених випадків (*Додавання контактів для екстрених випадків*, стор. 6).

- 1 У програмі Garmin Connect виберіть **=** або ...
- **2** Виберіть **Контакти**.
- **3** Виконайте інструкції, що з'являтимуться на екрані.

Додавши контакти, ви маєте синхронізувати дані, щоб застосувати зміни до свого пристрою Venu Sq (*[Використання програми Garmin Connect](#page-21-0)*, стор. 18).

### **Увімкнення й вимкнення функції виявлення інцидентів**

Для того щоб можна було ввімкнути на пристрої функцію виявлення інцидентів, необхідно налаштувати дані контактних осіб на випадок надзвичайної ситуації в програмі Garmin Connect (*Додавання контактів для екстрених випадків*, стор. 6). На сполученому смартфоні має бути активний тарифний план на використання мобільних даних, і він має перебувати в місці, де мережеве покриття підтримує передавання даних. Ваші контакти для екстрених випадків мають бути в змозі отримувати електронні листи або текстові повідомлення (при цьому діють стандартні тарифи на передавання таких повідомлень).

- 1 На циферблаті натисніть і утримуйте ®.
- **2** Виберіть > **Безпека й відстеження** > **Виявл. інцидентів**.
- **3** Виберіть тип фізичної активності.

**ПРИМІТКА.** функція виявлення інцидентів працює лише під час прогулянок, бігу та їзди на велосипеді.

Коли пристрій Venu Sq виявляє інцидент і на ньому ввімкнено GPS, програма Garmin Connect може автоматично надіслати текстове повідомлення й електронний лист із вашим іменем та даними GPS вашим контактам для екстрених випадків. На екрані з'явиться сповіщення про те, що ваші контакти буде повідомлено про інцидент за 30 секунд. Щоб скасувати повідомлення, ви можете натиснути **Скасувати**, перш ніж зворотний відлік буде завершено.

### **Запит про допомогу**

Щоб мати можливість надіслати запит про допомогу, необхідно налаштувати контакти для екстрених випадків (*Додавання контактів для екстрених випадків*, стор. 6).

- **1** Утримуйте  $\textcircled{A}$ .
- **2** Відчувши три сигнали вібрації, відпустіть кнопку, щоб активувати функцію надання допомоги.

З'явиться екран зворотного відліку.

**ПІДКАЗКА:** щоб скасувати повідомлення, ви можете натиснути **Скасувати**, перш ніж зворотний відлік буде завершено.

# **Функції вимірювання частоти серцевих скорочень**

Пристрій Venu Sq оснащено зап'ястковим пульсометром. Він також є сумісним із нагрудним пульсометром (продається окремо). Дані про частоту серцевих скорочень можна переглянути на віджеті ЧСС. Якщо на початку заняття доступні дані із зап'ясткового пульсометра й дані з нагрудного пульсометра, пристрій використовуватиме дані з нагрудного пульсометра.

#### **Частота серцевих скорочень на пульсометрі на зап'ястку**

#### **Носіння пристрою**

• Носіть пристрій над кісткою зап'ястка.

**ПРИМІТКА.** пристрій має сидіти щільно, але зручно. Щоб точно вимірювати частоту серцевих скорочень, пристрій має сидіти щільно й не рухатися під час бігу чи виконання вправ. Для отримання точних даних пульсового оксиметра ви маєте стояти нерухомо.

<span id="page-10-0"></span>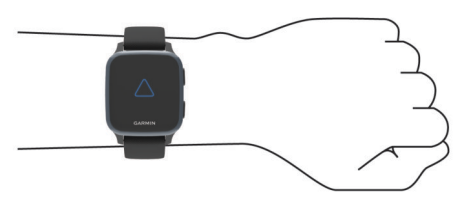

**ПРИМІТКА.** оптичний датчик розташований на задній панелі пристрою.

- Для отримання детальнішої інформації про пульсометр на зап'ястку див. *Поради на випадок помилкових даних про частоту серцевих скорочень*, стор. 7.
- Для отримання детальнішої інформації про датчик пульсового оксиметра див. *[Підказки стосовно неточних](#page-12-0)  [даних від пульсового оксиметра](#page-12-0)*, стор. 9.
- Детальнішу інформацію про точність вимірювання див. на веб-сторінці [garmin.com/ataccuracy](http://garmin.com/ataccuracy).
- Докладнішу інформацію про носіння пристрою та догляд за ним див. на веб-сторінці [www.garmin.com/fitandcare](http://www.garmin.com/fitandcare).

#### **Поради на випадок помилкових даних про частоту серцевих скорочень**

Якщо дані про частоту серцевих скорочень стають невірними або взагалі відсутні, спробуйте скористатися наведеними нижче порадами.

- Помийте й висушіть руку, перш ніж одягати пристрій.
- Переконайтеся, що під пристроєм немає сонцезахисного крему, лосьйону або рідини проти комах.
- Уникайте подряпин на датчику серцевих скорочень зі зворотного боку пристрою.
- Носіть пристрій над кісткою зап'ястка. Пристрій має сидіти щільно, але зручно.
- Перш ніж починати активність, дочекайтеся, доки піктограма • не заповниться.
- Розімніться протягом 5–10 хвилин, а потім перед початком активності перевірте частоту серцевих скорочень.

**ПРИМІТКА.** якщо надворі холодно, розминайтеся в приміщенні.

• Промивайте пристрій прісною водою після кожного тренування.

#### **Перегляд віджета пульсу**

Віджет пульсу (частоти серцевих скорочень) відображає ваш поточний пульс в ударах на хвилину, а також графік частоти ваших серцевих скорочень. На графіку показано ваші останні дані про пульс, його максимальне й мінімальне значення, а також за допомогою кольорових смуг указано час, проведений у кожній зоні пульсу (*Про зони пульсу*, стор. 7).

**1** На циферблаті годинника проведіть по екрану, щоб побачити віджет пульсу.

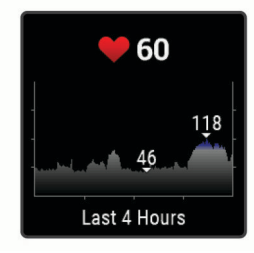

**2** Натисніть на сенсорний екран, щоб переглянути середні значення пульсу в стані спокою за останні 7 днів.

#### **Налаштування сповіщення про порушення пульсу**

#### **УВАГА!**

Ця функція тільки попереджає вас, коли ваш пульс перевищує певне значення або падає нижче нього після певного періоду бездіяльності. Ця функція не повідомляє вас про можливі порушення в роботі серця і не призначена для лікування або діагностики розладів чи захворювань. У разі проблем із серцем слід завжди звертатися до свого лікаря.

- **1** Утримуйте  $\circledR$ .
- **2** Виберіть > **Пульсометр на зап'ястку** > **Попередження про порушення пульсу**.
- **3** Виберіть **Сповіщ. завис. знач.** або **Сповіщ. заниз. знач.**.
- **4** Виберіть порогове значення частоті серцевих скорочень.
- **5** Виберіть перемикач, щоб увімкнути сповіщення.

Щоразу, коли ваш пульс перевищуватиме це значення або буде нижче нього, на екрані з'являтиметься повідомлення й пристрій вібруватиме.

#### **Передавання даних про пульс на пристрої Garmin**

Ви можете передавати дані про свій пульс (частоту серцевих скорочень) із пристрою Venu Sq і переглядати їх на сполучених пристроях Garmin. Наприклад, цю інформацію можна транслювати на пристрій Edge® під час їзди на велосипеді.

**ПРИМІТКА.** коли ви передаєте дані про пульс, заряд акумулятора витрачається швидше.

- **1** Утримуйте ®.
- **2** Виберіть > **Пульсометр на зап'ястку**.
- **3** Виберіть один із варіантів:
	- Натисніть **Передача під час заняття**, щоб передавати дані пульсу під час фізичної активності з обліком часу (*[Початок заняття](#page-15-0)*, стор. 12).
	- Виберіть **Передача**, щоб розпочати передавання даних пульсу просто зараз.
- **4** Створіть пару між пристроєм Venu Sq і сумісним пристроєм Garmin ANT+® .

**ПРИМІТКА.** інструкції зі створення пари можуть різнитися залежно від сумісних пристроїв Garmin. Докладніше про це читайте в посібнику користувача.

#### **Вимкнення зап'ясткового пульсометра**

За замовчуванням для значення параметра Пульсометр на зап'ястку вибрано налаштування Автоматично. Пристрій автоматично використовує зап'ястковий пульсометр, якщо ви не сполучили нагрудний пульсометр із пристроєм. Дані з нагрудного пульсометра доступні лише під час фізичної активності.

**ПРИМІТКА.** за вимкнення зап'ясткового пульсометра також вимикаються функції на кшталт оцінки показника макс. VO2, визначення інтенсивності у хвилинах, визначення стресу за добу та датчика пульсового оксиметра на зап'ястку.

**ПРИМІТКА.** за вимкнення зап'ясткового пульсометра також вимикається функція розпізнавання пристрою на зап'ястку для платежів Garmin Pay, і вам знадобиться вводити кодпароль перед кожним платежем (*[Garmin Pay](#page-8-0)*, стор. 5).

- **1** Утримуйте ®.
- **2** Виберіть > **Пульсометр на зап'ястку** > **Стан** > **Вимкнути**

#### **Про зони пульсу**

Спортсмени часто використовують зони пульсу для визначення й покращення стану своєї серцево-судинної системи та фізичної підготовки. Зона пульсу – це встановлений діапазон частоти серцевих скорочень на

<span id="page-11-0"></span>хвилину. Існує п'ять стандартних зон пульсу, пронумерованих від 1 до 5 з підвищенням інтенсивності. Зазвичай зони пульсу розраховуються на основі відсотків від максимальної частоти серцевих скорочень.

#### **Налаштування зон пульсу**

Для визначення ваших зон пульсу (частоти серцевих скорочень) за замовчуванням пристрій використовує дані вашого профілю користувача, налаштовані під час початкової конфігурації. У пристрою є окремі зони пульсу для бігу та їзди на велосипеді. Для максимально точного розрахунку кількості спалених калорії необхідно встановити максимальну частоту пульсу. Ви також можете налаштувати кожну зону пульсу. Скорегувати зони вручну можна на пристрої або в обліковому записі Garmin Connect.

- **1** Утримуйте ®.
- **2** Виберіть > **Профіль користувача** > **Зони частоти пульсу**.
- **3** Виберіть **За замовчуванням**, щоб переглянути значення за замовчуванням (не обов'язково).

Значення за замовчуванням можна застосувати для бігу та їзди на велосипеді.

- **4** Виберіть **Біг** чи **Велосипед**.
- **5** Виберіть **Уподобання** > **Задати власне знач.**.
- **6** Виберіть **Максимум ЧСС** і введіть максимальну частоту серцевих скорочень.
- **7** Виберіть зону та введіть значення для кожної зони

#### **Розрахування зон частоти пульсу**

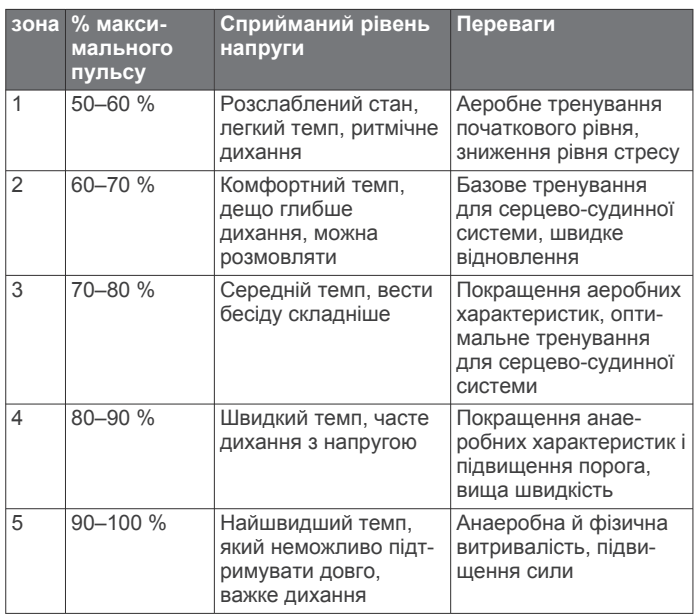

# **Про розрахункові значення максимального VO2**

Макс. VO2 – це максимальний об'єм кисню (у мілілітрах), спожитий за хвилину на кілограм ваги тіла під час максимального навантаження. Простіше кажучи, максимальний VO2 – це показник продуктивності спортсмена, що підвищується пропорційно до рівня фізичної підготовки.

Розрахунковий показник максимального VO2 відображаються на пристрої у вигляді числа й опису. В обліковому записі Garmin Connect можна переглянути додаткові відомості про розрахункове значення максимального VO2, включаючи ваш фітнес-вік. Фітнес-вік дає змогу порівняти ваш фізичний стан із фізичним станом людини тієї ж статі й іншого віку. У міру тренувань ваш фітнес-вік може зменшуватися.

Показник максимального VO2 надає FirstBeat. Аналіз максимального VO2 надається з дозволу The Cooper Institute® . Докладнішу інформацію можна знайти в додатку (*[Стандартні показники макс. VO2](#page-31-0)*, стор. 28), а також на сайті [www.CooperInstitute.org](http://www.CooperInstitute.org).

#### **Визначення розрахункового значення макс. VO2**

Для розрахунку значення макс. VO2 пристрою необхідні дані про частоту серцевих скорочень і швидка прогулянка або пробіжка певної тривалості (до 15 хвилин).

- **1** Утримуйте ®.
- **2** Виберіть > **Профіль користувача** > **Макс. VO2**.
	- Якщо ви вже записали активність (швидку прогулянку або пробіжку надворі), ви можете побачити розрахункове значення макс. VO2. Пристрій також відображає дату останнього оновлення цього показника. Розрахункове значення макс. VO2 оновлюється щоразу, коли ви робите прогулянку чи пробіжку надворі тривалістю 15 хвилин чи більше. Щоб оновити це значення, можна вручну запустити перевірку показника макс. VO2.
- **3** Щоб запустити перевірку показника макс. VO2, торкніться екрана.
- **4** Щоб отримати розрахункове значення макс. VO2, виконайте інструкції, що з'являтимуться на екрані. Коли тест буде завершено, з'явиться відповідне повідомлення.

#### **Пульсовий оксиметр**

Пристрій Venu Sq оснащено зап'ястковим пульсовим оксиметром для вимірювання насичення крові киснем. Інформація про насиченість крові киснем допомагає з'ясувати, як ваше тіло адаптується до вправи й стресу. Ваш пристрій вимірює рівень кисню в крові, спрямовуючи світло на шкіру й вимірюючи кількість поглиненого світла. Це називається SpO<sub>2</sub>.

На пристрої дані з пульсового оксиметра відображаються у вигляді відсотків SpO<sub>2</sub>. У своєму обліковому запису Garmin Connect ви можете переглядати додаткові відомості про дані з пульсового оксиметра, включаючи тенденції за кілька днів (*Змінення режиму відстеження пульсового оксиметра*, стор. 8). Докладну інформацію про точність пульсового оксиметра див. на сторінці [garmin.com/ataccuracy.](http://garmin.com/ataccuracy)

#### **Отримання даних із пульсового оксиметра**

Ви можете вручну розпочати зчитування даних пульсовим оксиметром, відкривши відповідний віджет. Точність зчитування може залежати від кровообігу, місця розташування пристрою на зап'ясті й від того, наскільки нерухомими ви є.

**ПРИМІТКА.** для цього вам може знадобитися додати віджет пульсового оксиметра до циклу віджетів.

- **1** Коли ви сидите або неактивні, проведіть угору або вниз по екрану, щоб побачити віджет пульсового оксиметра.
- **2** Коли пристрій вимірює насиченість крові киснем, тримайте руку, на якій ви носите пристрій, на рівні серця.
- **3** Не рухайтеся.

На екрані пристрою відобразиться насиченість киснем у відсотках і з'явиться графік показників пульсової оксиметрії й частоти серцевих скорочень за останні чотири години.

#### **Змінення режиму відстеження пульсового оксиметра**

Ви можете вручну розпочати зчитування даних пульсовим оксиметром, відкривши відповідний віджет.

- **1** Утримуйте ®.
- **2** Виберіть > **Пульсометр на зап'ястку** > **Пульсова оксиметрія** > **Режим відстеження**.
- <span id="page-12-0"></span>**3** Виберіть один із варіантів:
	- Щоб пристрій вимірював ваші показники, коли ви неактивні протягом дня, виберіть **Весь день**.

**ПРИМІТКА.** режим вимірювання протягом усього дня зменшує час роботи від акумулятора.

• Щоб увімкнути постійне вимірювання, коли ви спите, виберіть **Під час сну**.

**ПРИМІТКА.** сон у нестандартних позах може стати причиною аномально низьких показників SpO2 під час сну.

• Щоб вимкнути автоматичне вимірювання, виберіть **Вимкнути**.

#### **Підказки стосовно неточних даних від пульсового оксиметра**

Якщо дані пульсового оксиметра неточні або не відображаються, скористайтеся цими порадами.

- Не рухайтеся, поки прилад вимірює насичення крові киснем.
- Носіть пристрій над кісткою зап'ястка. Пристрій має сидіти щільно, але зручно.
- Коли пристрій вимірює насиченість крові киснем, тримайте руку, на якій ви носите пристрій, на рівні серця.
- Використовуйте силіконовий браслет.
- Перед надяганням пристрою помийте й висушіть руку.
- Не наносьте сонцезахисний крем, лосьйон і репелент на ділянку шкіри, де розташовуватиметься пристрій.
- Не допускайте подряпин оптичного датчика на задній панелі пристрою.
- Промивайте пристрій прісною водою після кожного тренування.

# **Відстеження занять**

Функція відстеження занять реєструє щоденну кількість кроків, подолану відстань, тривалість інтенсивність занять у хвилинах, кількість витрачених калорій і статистичні дані про сон для кожного записаного дня. Використані калорії включають ваш основний метаболізм, а також калорії фізичної активності.

Кількість зроблених протягом дня кроків відображається у віджеті кроків. Кількість кроків оновлюється періодично.

Щоб дізнатися більше про відстеження й точність вимірювання параметрів фізичної активності, відвідайте вебсторінку [garmin.com/ataccuracy.](http://garmin.com/ataccuracy)

# **Автоматична ціль**

Ваш пристрій створює щоденну ціль із кількості кроків автоматично з урахуванням попередніх рівнів фізичної активності. У міру переміщення протягом дня пристрій показує ваш прогрес у досягненні щоденної цілі  $\textcircled{1}$ .

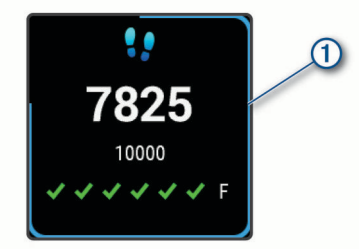

Якщо ви вирішите не використовувати функцію автоматичної цілі, ви можете налаштувати індивідуальну ціль із досягнення певної кількості кроків у своєму обліковому запису Garmin Connect.

# **Використання попередження щодо необхідності руху**

Сидіння протягом тривалого періоду часу може викликати небажані зміни метаболічного стану. Попередження щодо руху нагадує вам про необхідність руху. Після однієї години неактивності на екрані з'являється відповідне повідомлення, а у віджеті кроків відображається червона смуга. Додаткові сегменти з'являються через кожні 15 хвилин неактивності. Пристрій також вібрує, якщо ввімкнено вібрацію (*[Налаштування системи](#page-24-0)*, стор. 21).

Здійсніть коротку прогулянку (принаймні пару хвилин), щоб скинути попередження про необхідність руху.

# **Відстеження сну**

Коли ви спите, пристрій автоматично фіксує це й відстежує ваші рухи протягом звичайних годин сну. Ви можете встановити звичайні години сну в налаштуваннях користувача в обліковому записі Garmin Connect. Статистика сну включає звичайні години сну, рівні сну й рухи уві сні. Переглянути статистику свого сну можна в обліковому записі Garmin Connect.

**ПРИМІТКА.** до статистики сну не додаються періоди дрімоти. Для вимкнення сповіщень і сигналів, окрім будильників, можна використовувати режим «Не турбувати» (*[Використання режиму «Не турбувати»](#page-6-0)*, стор. 3).

### **Хвилини інтенсивного навантаження**

Організації у сфері охорони здоров'я, такі як ВООЗ, радять щонайменше 150 хвилин помірного навантаження на тиждень, наприклад швидкого ходіння, або 75 хвилин інтенсивного навантаження на тиждень, наприклад бігу.

Пристрій відстежує інтенсивність вашої активності й час, який ви витратили на заняття, пов'язані з помірною й інтенсивною фізичною активністю (для оцінки інтенсивності необхідні дані про ваш пульс). Для досягнення тижневої цілі (потрібної кількості хвилин інтенсивної активності) ви можете робити періоди фізичного навантаження помірної або високої інтенсивності протягом щонайменше 10 хвилин. Пристрій підсумовує кількість хвилин навантаження помірної й високої інтенсивності. Кількість хвилин інтенсивного навантаження при цьому подвоюється.

#### **Заробляння хвилин інтенсивного навантаження**

Пристрій Venu Sq розраховує кількість хвилин інтенсивного навантаження, порівнюючи вашу частоту серцевих скорочень із середніми показниками пульсу в стані спокою. Якщо відстеження пульсу вимкнено, пристрій розраховує хвилини помірного навантаження, аналізуючи кількість ваших кроків на хвилину.

- Для максимально точного розрахування хвилин навантаження почніть активність з обліком часу.
- Робіть вправи протягом хоча б 10 хвилин поспіль із помірним чи високим навантаженням.
- Для максимально точного визначення пульсу в стані спокою носіть пристрій протягом усього дня й уночі.

# **Garmin Move IQ™**

Якщо ваші рухи відповідають шаблонам певних вправ, функція Move IQ автоматично ідентифікує подію й відображає її у вашій хронології. У подіях Move IQ показано тип і тривалість фізичного заняття, але вони не відображаються в списку активностей чи в стрічці новин.

Функція Move IQ може автоматично запускати активність з обліком часу для ходьби чи бігу з використанням порогових значень часу, які ви встановили в програмі Garmin Connect. Ці заняття додаються до вашого списку активностей.

#### <span id="page-13-0"></span>**Налаштування відстеження занять**

#### Утримуючи , виберіть > **Відстеження активності**.

**Стан**: вимикає функції відстеження занять.

- **Спов-ня про рух**: відображається повідомлення на цифровому циферблаті. Пристрій також вібрує, щоб попередити вас.
- **Сповіщення про цілі**: дає змогу вмикати й вимикати попередження про цілі або вимикати їх лише під час заняття. Попередження про цілі відображаються для вашої цілі з кількості кроків за день, щотижневої цілі з інтенсивності у хвилинах і цілі зі споживання рідини.
- **Автоматичний початок занять**: дає змогу вашому пристрою автоматично створювати й зберігати заплановані заняття, коли функція Move IQ виявляє, що ви ходите чи бігаєте. Ви можете налаштувати мінімальне часове порогове значення для бігу або ходьби.
- **Інтенс. у хвил.**: дає змогу встановити зони частоти пульсу для хвилин фізичного навантаження помірної інтенсивності й зони підвищеної частоти пульсу для хвилин фізичного навантаження надмірної інтенсивності. Можна також скористатися стандартним алгоритмом.

#### **Вимкнення відстеження активності**

Коли відстеження фізичної активності вимкнено, кількість кроків, кількість хвилин інтенсивного навантаження, результати відстеження сну та події Move IQ не записуються.

- **1** Утримуйте ®.
- **2** Виберіть > **Відстеження активності** > **Стан** > **Вимкнути**.

# **Віджети**

Ваш пристрій містить віджети з функцією швидкого перегляду інформації. Для роботи деяких віджетів необхідне з'єднання Bluetooth із сумісним смартфоном.

Деякі віджети не відображаються за замовчуванням. Їх можна додати до циклу віджетів уручну (*Налаштування кільця віджетів*, стор. 10).

- **Body Battery™**: за носіння протягом усього дня відображає ваш поточний рівень Body Battery і відповідний графік, на якому показано зміну цього параметра за останні кілька годин.
- **Календар**: відображаються майбутні зустрічі з вашого календаря на смартфоні
- **Калорії**: відображається інформація про калорії для поточного дня.
- **Тренер Garmin**: відображаються заплановані тренування, коли ви вибираєте план тренувань від тренера Garmin у своєму обліковому запису Garmin Connect.
- **Гольф**: відображає рахунок і статистику останнього раунду гри в гольф.
- **Статистика медичного стану**: відображаються динамічні стислі відомості поточної статистики вашого медичного стану. Вимірювання включають визначення частоти серцевих скорочень, рівень Body Battery, стрес тощо.
- **Частота серцевих скорочень**: відображає поточну частоту серцевих скорочень в ударах за хвилину (уд/хв) і графік середньої ЧСС у стані спокою.
- **Історія**: відображається історія ваших занять і графік записаних занять.
- **Водний баланс**: дає змогу відстежувати споживання води й прогрес виконання денної цілі.
- **Інтенсивність у хвилинах**: відстежує час, який ви витратили на заняття з навантаженням від помірного до

інтенсивного, тижнева ціль із хвилин інтенсивного навантаження й прогрес у досягненні цілі.

- **Попереднє заняття**: відображається стисла інформація про ваше попереднє записане заняття, наприклад попередній забіг, попередню поїздку або попередній заплив.
- **Ліхтарі**: Відображає елементи керування фарами велосипеду за наявності фари Varia, сполученої з вашим пристроєм Venu Sq.
- **Відстеження менструального циклу**: відображається ваш поточний цикл. Можна переглядати й реєструвати свої поточні симптоми.
- **Керування музикою**: відображаються засоби керування для смартфона або музики на пристрої.
- **Мій день**: відображаються динамічні стислі відомості про заплановані на сьогодні заняття. Показники включають заплановані заняття, інтенсивність у хвилинах, кроки, використані калорії тощо.
- **Повідомлення**: сповіщає вас про вхідні дзвінки, текстові повідомлення, оновлення соціальних мереж тощо з урахуванням налаштувань сповіщень на смартфоні.
- **Пульсовий оксиметр**: дає змогу вручну виконати вимірювання пульсовим оксиметром.
- **Дихання**: Ваша поточна частота дихання (у вдихах на хвилину) і середнє значення за 7 днів. Ви можете виконати дихальну вправу, щоб розслабитися.
- **Кроки**: відстежує щоденну кількість кроків, ціль із кількості кроків і дані за попередні дні.
- **Стрес**: відображає поточний рівень стресу й графік рівня стресу. Ви можете виконати дихальну вправу, щоб розслабитися.
- **Погода**: відображається поточна температура й прогноз погоди.

# **Перегляд віджетів**

• Проведіть по циферблату годинника вгору або вниз.

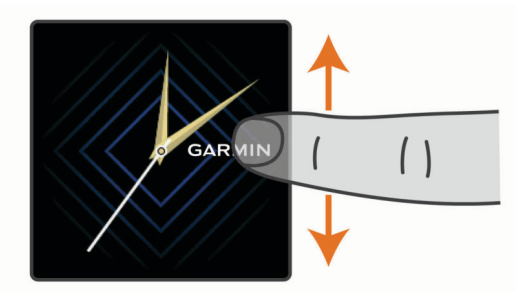

Цикл віджетів на пристрої почне прокручуватися.

- Натисніть на сенсорний екран, щоб додати для віджета додаткові екрани.
- Утримуйте ®, щоб переглянути додаткові параметри й функції віджета.

#### **Налаштування кільця віджетів**

- **1** Утримуйте  $\circledR$ .
- **2** Виберіть > **Віджети**.
- **3** Виберіть віджет.
- **4** Виберіть один із варіантів:
	- Виберіть **Змінити порядок**, щоб змінити розташування віджетів у циклі віджетів.
	- Виберіть **Видалити зі списку**, щоб видалити віджет із циклу.
- **5** Виберіть **Більше**.
- **6** Виберіть віджет. Віджет буде додано до циклу.

# <span id="page-14-0"></span>**Про віджет Мій день**

Віджет Мій день містить знімок вашої активності за добу. Це динамічне зведення, яке оновлюється протягом дня. Показники включають зареєстровані заняття, кількість хвилин інтенсивного навантаження на тиждень, кількість кроків і кількість витрачених калорій. Ви можете торкнутися екрана, щоб покращити точність даних або переглянути додаткові показники.

# **Віджет статистики медичного стану**

Віджет Стат.мед.стану Дає змогу миттєво переглянути ключові показники стану вашого здоров'я. Це динамічне зведення, яке оновлюється протягом дня. Показники включають пульс, рівень стресу, рівень Body Battery і частоту дихання. Ви можете натиснути на екран, щоб переглянути додаткові показники.

# **Варіабельність пульсу й рівень стресу**

Пристрій аналізує варіабельність вашого пульсу (частоти серцевих скорочень) під час періодів неактивності, щоб визначити загальний рівень вашого стресу. На рівень стресу впливають ваші тренування, фізична активність, сон, харчування, а також загальний побутовий стрес. Рівень стресу може бути в діапазоні від 0 до 100, де значенням від 0 до 25 відповідає стан спокою, від 26 до 50 – низький, від 51 до 75 – середній, а від 76 до 100 – високий рівень стресу. Знаючи свій рівень стресу, ви можете визначати моменти підвищеного напруження протягом дня. Для отримання найкращих результатів пристрій має бути на вас під час сну.

Пристрій можна синхронізувати з обліковим записом Garmin Connect для перегляду рівня стресу за добу, довгострокових трендів і додаткових відомостей.

#### **Використання віджета рівня стресу**

Віджет рівня стресу відображає ваш поточній рівень стресу, а також його графік за останні кілька годин. Він також містить інструкції для дихання, які допоможуть вам розслабитися.

**1** Коли ви сидите або неактивні, проведіть угору або вниз по екрану, щоб побачити віджет рівня стресу.

**ПІДКАЗКА:** якщо ви надто активні для того, щоб годинник міг визначити ваш рівень, замість відповідного числа з'явиться повідомлення. Ви можете знову перевірити свій стрес через кілька хвилин.

**2** Натисніть на сенсорний екран, щоб побачити графік свого рівня стресу за останні кілька годин.

Синіми смугами позначено періоди відпочинку. Жовтими смугами позначено періоди стресу. Сірими смужками позначено час, коли ви були надто активні, щоб можна було визначити рівень стресу.

**3** Щоб розпочати дихальну вправу, проведіть по екрану вгору й виберіть  $\blacktriangledown$ .

# **Body Battery**

Пристрій аналізує варіабельність пульсу, рівень стресу, якість сну й дані про фізичну активність для визначення загального рівня Body Battery. Аналогічно датчику рівня палива у автомобілі, цей показник визначає доступні енергетичні резерви вашого організму. Рівень Body Battery може бути в діапазоні від 0 до 100, де значенням від 0 до 25 відповідають низькі, від 26 до 50 – помірні, від 51 до 75 – високі, а від 76 до 100 – дуже високі резерви енергії.

Для перегляду поточного рівня Body Battery, довгострокових трендів і додаткових відомостей синхронізуйте свій пристрій з обліковим записом Garmin Connect (*Поради щодо покращення даних Body Battery*, стор. 11).

#### **Перегляд віджету Body Battery**

Віджет Body Battery відображає ваш поточний рівень Body Battery і графік вашого рівня Body Battery за останні кілька годин.

**1** Проведіть угору або вниз, щоб переглянути віджет Body Battery.

**ПРИМІТКА.** вам може знадобитися додати віджет до свого циклу віджетів (*[Налаштування кільця віджетів](#page-13-0)*, [стор. 10](#page-13-0)).

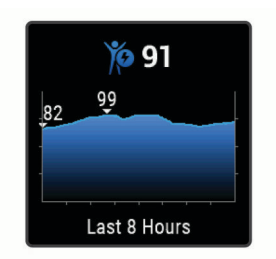

- **2** Натисніть на сенсорний екран для перегляду комбінованого графіка Body Battery і рівня стресу.
- **3** Проведіть по екрану вгору, щоб переглянути свої дані Body Battery з півночі.

#### **Поради щодо покращення даних Body Battery**

- Рівень Body Battery оновлюється щоразу, коли ви синхронізуєте пристрій з обліковим записом Garmin Connect.
- Для отримання точніших результатів пристрій має бути на вас під час сну.
- Відновити Body Battery дають змогу відпочинок і добрий сон.
- Важка фізична активність, високий рівень стресу й поганий сон виснажують Body Battery.
- Приймання їжі й стимуляторів, таких як кофеїн, безпосередньо не впливають на показник Body Battery.

#### **Відстеження менструального циклу**

Менструальний цикл є важливою складовою вашого здоров'я. Дізнатися більше про відповідну функцію й налаштувати її можна в параметрах Статистика медичного стану програми Garmin Connect.

- Відстеження менструального циклу й докладні відомості
- Фізичні й емоційні симптоми
- Прогнози щодо менструації й запліднення
- Інформація про стан здоров'я й харчування

**ПРИМІТКА.** щоб додати або видалити віджети, скористайтеся програмою Garmin Connect.

# **Відстеження водного балансу**

Ви можете відстежувати кількість спожитої за день рідини, вмикати цілі й сповіщення й указувати розміри контейнерів, які використовуєте найчастіше. Якщо ввімкнути автоматичне генерування цілей, цільове значення збільшуватиметься в дні, коли ви фіксуєте фізичну активність. Коли ви робите вправи, вам потрібно більше рідини на заміну втраченої з потом.

**ПРИМІТКА.** щоб додати або видалити віджети, скористайтеся програмою Garmin Connect.

#### **Використання віджета відстеження водного балансу**

Віджет відстеження водного балансу відображає кількість рідини, яку ви споживаєте, і відповідну ціль на день.

**1** Проведіть угору або вниз, щоб переглянути віджет водного балансу.

<span id="page-15-0"></span>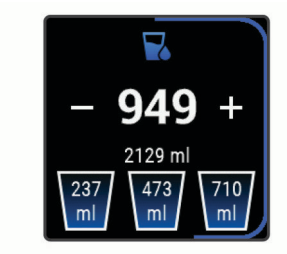

- $2$  Натискайте  $+$  для кожної порції спожитої рідини (1 чашка, 8 унцій або 250 мл).
- **3** Виберіть контейнер, щоб збільшити кількість спожитої рідини на відповідній об'єм.
- **4** Утримуйте ®, щоб налаштувати віджет.
- **5** Виберіть один із варіантів:
	- Щоб змінити одиницю вимірювання, виберіть **Одиниці вимірювання**.
	- Щоб увімкнути динамічні щоденні цілі, які автоматично збільшуються після фіксації щоденної активності, виберіть **Ціль із автоматичного збільшення**.
	- Щоб увімкнути нагадування про водний баланс, виберіть **Попередження**.
	- Щоб налаштувати розміри контейнерів, натисніть **Контейнери**, виберіть контейнер, потім укажіть одиниці вимірювання й введіть розмір контейнера.

# **Програми й заняття**

Ваш пристрій містить низку попередньо завантажених програм і занять.

- **Програми**: програми дають змогу користуватися інтерактивними функціями вашого пристрою, наприклад навігацією до збережених об'єктів.
- **Заняття**: ваш пристрій містить програми для занять у приміщеннях і на свіжому повітрі, серед яких біг, їзда на велосипеді, силові тренування, гольф та багато інших. Після початку заняття пристрій відображає на екрані й записує дані датчика. Ви можете зберегти ці дані й поділитися ними зі спільнотою Garmin Connect.

Щоб дізнатися більше про відстеження й точність вимірювання параметрів фізичної активності, відвідайте веб-сторінку [garmin.com/ataccuracy.](http://garmin.com/ataccuracy)

**Програми Connect IQ**: ви можете розширити можливості свого годинника, установивши програми з мобільної програми Connect IQ (*[Функції Connect IQ](#page-6-0)*, стор. 3).

# **Початок заняття**

Після початку заняття автоматично вмикається GPS (якщо потрібно).

- **1** Натисніть  $\omega$ .
- **2** Якщо це ваше перше заняття, відмітьте види фізичної активності, які хочете додати до вибраного. Після цього виберіть $\blacktriangledown$ .
- **3** Виберіть один із варіантів:
	- Виберіть тип фізичної активності з вашого списку вибраного.
	- Виберіть  $\bullet$ , а потім виберіть тип занять із розширеного списку.
- **4** Якщо заняття передбачає використання GPS, винесіть пристрій на відкрите місце без перешкод для сигналу та почекайте, доки пристрій не буде готовим до роботи.

Пристрій можна вважати готовим до роботи, коли він відображає частоту серцевих скорочень, отримує сигнали GPS (якщо потрібно) і встановлює з'єднання з бездротовими датчиками (якщо потрібно).

5 Натисніть (А, щоб запустити таймер заняття.

Пристрій зберігає дані про фізичну активність, лише коли ввімкнено таймер заняття.

#### **Підказки щодо запису даних про заняття**

- Перед початком заняття зарядіть пристрій (*[Заряджання](#page-26-0)  [пристрою](#page-26-0)*, стор. 23).
- Натисніть ®, щоб записувати кола, почати новий підхід чи позу або перейти до наступного етапу тренування.
- Проведіть пальцем угору або вниз, щоб переглянути додаткові сторінки даних.

# **Припинення заняття**

- **1** Натисніть  $\omega$ .
- **2** Виберіть один із варіантів:
	- Для збереження заняття виберіть  $\blacktriangledown$ .
	- Для скасування заняття виберіть **.**.

### **Додавання власної активності**

Ви можете створити власну фізичну активність і додати її до списку.

- **1** Натисніть  $\Omega$ .
- **2** Виберіть  $\frac{88}{60}$  > Більше.
- **3** Виберіть тип фізичної активності, який хочете скопіювати.
- **4** Виберіть назву типу фізичної активності.
- **5** За потреби відредагуйте налаштування активності в програмі (*[Налаштування видів активності й програм](#page-22-0)*, [стор. 19](#page-22-0)).
- **6** Закінчивши редагування, натисніть **Готово**.

# **Додавання або видалення улюбленої фізичної активності**

Список ваших улюблених типів фізичної активності з'являється, коли ви натискаєте (Д, перебуваючи на циферблаті годинника. Він призначений для швидкого доступу до видів фізичної активності, якими ви займаєтеся найчастіше. Першого разу, коли ви натиснете (Д, щоб розпочати заняття, пристрій запропонує вам вибрати улюблені типи фізичної активності. Ви можете додавати чи видаляти улюблені активності в будь-який час.

- **1** Утримуйте  $\circledR$ .
- **2** Виберіть  $\ddot{\otimes}$  > Заняття та програми.

Ваші улюблені види фізичної активності відображаються вгорі списку. Інші види фізичної активності відображаються в розширеному списку.

- **3** Виберіть один із варіантів:
	- Щоб додати улюблену активність, виберіть її та натисніть **Додати вибране**.
	- Щоб видалити улюблену активність, виберіть її та натисніть **Видалити з вибраного**.

# **Заняття в приміщенні**

Пристрій Venu Sq можна використовувати для тренувань у приміщенні, наприклад під час бігу на біговій доріжці або під час використання велотренажера чи інших тренажерів. Під час занять у приміщенні GPS вимикається (*[Налаштування](#page-22-0)  [видів активності й програм](#page-22-0)*, стор. 19).

Під час бігу або ходьби з вимкненим GPS швидкість, відстань і каденс розраховуються за допомогою акселерометра в пристрої. Акселерометр калібрується автоматично. Точність даних про швидкість, відстань і

<span id="page-16-0"></span>каденс підвищується через кілька пробіжок або прогулянок з увімкненим GPS.

**ПІДКАЗКА:** якщо триматися за поручні бігової доріжки, точність знижується. Для запису темпу, відстані й каденсу можна скористатися додатковим крокоміром.

Під час їзди на велосипеді з вимкненим GPS дані про швидкість і відстань будуть недоступні, якщо у вас немає додаткового датчика, який надсилає дані про швидкість та відстань у пристрій (наприклад, датчика швидкості або каденсу).

#### **Записування силового тренування**

Ви можете записувати окремі підходи під час силового тренування. Підхід – це кілька повторень певного руху.

- **1** Натисніть  $\omega$ .
- **2** Виберіть **Сила**.
- **3** Натисніть (4), щоб запустити таймер заняття.
- **4** Розпочніть перший підхід.

Пристрій підрахує кількість повторень. Кількість повторень буде показано, коли ви зробите хоча б чотири повторення.

**ПІДКАЗКА:** пристрій здатний підрахувати повторення лише одного руху для кожного підходу. Якщо ви хочете змінити вправу, треба закінчити поточний підхід і розпочати новий.

**5** Щоб закінчити підхід, натисніть  $\circledB$ .

На годиннику з'явиться загальна кількість повторень для цього підходу. За кілька секунд з'явиться таймер відпочинку.

- **6** За необхідності виберіть , змініть кількість повторень і додайте вагу, яка використовувалася в цьому підході.
- 7 Відпочивши, натисніть ®, щоб розпочати наступний підхід.
- **8** Повторюйте ці дії для кожного підходу у вашому силовому тренуванні, доки активність не буде завершено.
- **9** Після завершення заняття натисніть  $\circledA$  і виберіть  $\checkmark$ .

#### **Калібрування відстані на біговій доріжці**

Щоб відстані пробіжок по біговій доріжці записувалися точніше, можна відкалібрувати її, пробігши принаймні 1,5 км (1 милю). Якщо ви використовуєте кілька бігових доріжок, ви можете вручну відкалібрувати відстань на кожній із них або після кожної пробіжки.

- **1** Почніть заняття на біговій доріжці (*[Початок заняття](#page-15-0)*, [стор. 12\)](#page-15-0).
- **2** Займайтеся бігом на біговій доріжці, доки пристрій Venu Sq не зафіксує щонайменше 1,5 км (1 милю).
- **3** Закінчивши пробіг, натисніть  $\textcircled{A}$ .
- **4** Перевірте відстань, яку ви пробігли, на дисплеї бігової доріжки.
- **5** Виберіть один із варіантів:
	- Щоб провести калібрування вперше, введіть на своєму пристрої відстань із бігової доріжки.
	- Щоб відкалібрувати пристрій уручну після першого калібрування, проведіть по екрану вгору, виберіть **Калібр. й збер.** й введіть на своєму пристрої відстань із бігової доріжки.

# **Заняття на свіжому повітрі**

Пристрій Venu Sq містить програми для занять на свіжому повітрі, наприклад для бігу та їзди на велосипеді. Під час занять на свіжому повітрі GPS вмикається. Можна додавати програми за допомогою занять за замовчуванням, наприклад кардіотренування або веслування.

#### **Пробіжка**

Для використання бездротового датчика протягом пробіжки необхідно сполучити датчик із пристроєм (*[Сполучення з](#page-25-0)  [бездротовими датчиками](#page-25-0)*, стор. 22).

- **1** Надягніть свої бездротові датчики, наприклад крокомір або пульсометр (не обов'язково).
- $2$  Натисніть  $A$ .
- **3** Виберіть **Біг**.
- **4** Використовуючи опціональні бездротові датчики, дочекайтеся, доки пристрій не встановить із ними з'єднання.
- **5** Вийдіть надвір і зачекайте, доки пристрій не знайде супутники.
- **6** Натисніть (А), щоб запустити таймер заняття.
- Пристрій зберігає дані про фізичну активність, лише коли ввімкнено таймер заняття.
- **7** Почніть заняття.
- **8** Натисніть для запису кіл (за бажанням) (*[Позначення кіл](#page-23-0)  [за допомогою функції Auto Lap](#page-23-0)*, стор. 20).
- **9** Щоб прокручувати екрани даних, проводьте пальцем угору або вниз.
- 10 Після завершення заняття натисніть  $\textcircled{a}$  і виберіть  $\blacktriangleright$ .

#### **Велосипедна поїздка**

Для використання бездротового датчика протягом поїздки необхідно сполучити датчик із пристроєм (*[Сполучення з](#page-25-0)  [бездротовими датчиками](#page-25-0)*, стор. 22).

- **1** Сполучіть свої бездротові датчики, як-от пульсометр, датчик швидкості чи каденсу (вони є опціональними).
- $2$  Натисніть  $\textcircled{A}$ .
- **3** Виберіть **Велосипед**.
- **4** Використовуючи опціональні бездротові датчики, дочекайтеся, доки пристрій не встановить із ними з'єднання.
- **5** Вийдіть надвір і зачекайте, доки пристрій не знайде супутники.
- **6** Натисніть (А), щоб запустити таймер заняття. Пристрій зберігає дані про фізичну активність, лише коли ввімкнено таймер заняття.
- **7** Розпочніть фізичну активність.
- **8** Щоб прокручувати екрани даних, проводьте пальцем угору або вниз.
- **9** Після завершення заняття натисніть  $\circledA$  і виберіть  $\checkmark$ .

# **Плавання в басейні**

- **1** Натисніть  $\Omega$ .
- **2** Виберіть **Плав. бас.**.
	- **3** Виберіть розмір басейну або введіть розмір уручну.
	- **4** Натисніть ®, щоб запустити таймер заняття.
	- **5** Почніть заняття. Пристрій автоматично записує інтервали й кількість довжин під час плавання.
	- **6** Натисніть ®, якщо ви вирішили відпочити. З'явиться екран відпочинку.
	- **7** Натисніть ® для перезапуску таймера інтервалу.
	- **8** Після завершення заняття натисніть (А), щоб зупинити таймер заняття, і утримуйте (Д, щоб зберегти дані про заняття.

#### **Установлення розміру басейну**

- **1** Натисніть  $\Omega$ .
- **2** Виберіть **Плав. бас.**.
- <span id="page-17-0"></span>**3** Проведіть пальцем угору по екрану.
- **4** Виберіть **Налаштування** > **Розмір басейна**.
- **5** Виберіть розмір басейну або введіть розмір уручну.

# **Термінологія, пов'язана з плаванням**

**Відрізок**: один заплив через весь басейн.

- **Інтервал**: один чи кілька послідовних відрізків. Новий інтервал починається після відпочинку.
- **Гребок**: гребок фіксується щоразу, коли ваша рука з пристроєм виконує повний цикл.
- **SWOLF**: показник SWOLF це сума часу, за який ви пропливаєте один відрізок, і кількості гребків на цьому відрізку. Наприклад, 30 секунд плюс 15 гребків дорівнюють 45 балам SWOLF. SWOLF визначає ефективність плавання, тож, як і в гольфі, що менше цей показник, то краще.

# **Гольф**

#### **Завантаження полів для гольфу**

Перш ніж грати на полі вперше, слід завантажити його за допомогою програми Garmin Connect.

- **1** У програмі Garmin Connect виберіть **Завантажити поля**  для гольфа > +.
- **2** Виберіть поле для гольфу.
- **3** Виберіть **Завантажити**.

Після закінчення завантаження поля воно з'явиться в списку полів у вашому пристрої Venu Sq.

#### **Гра в гольф**

Перш ніж грати на полі вперше, слід завантажити його за допомогою смартфона (*Завантаження полів для гольфу*, стор. 14). Завантажені поля оновлюються автоматично. Перш ніж грати в гольф, потрібно зарядити пристрій (*[Заряджання пристрою](#page-26-0)*, стор. 23).

- **1** Натисніть  $\Omega$ .
- **2** Виберіть **Гольф**.
- **3** Зачекайте, доки пристрій не знайде супутники.
- **4** Виберіть поле зі списку доступних полів.
- **5** Виберіть **для збереження рахунку**.
- **6** Проведіть угору або вниз, щоб прокрутити лунки. Пристрій переходить автоматично, коли ви переміщуєтеся до наступної лунки.

#### **Інформація про лунку**

Пристрій розраховує відстань до передньої й задньої частини гріну, а також до точки розташування вибраного маркера (*Змінення точки розташування маркера*, стор. 14).

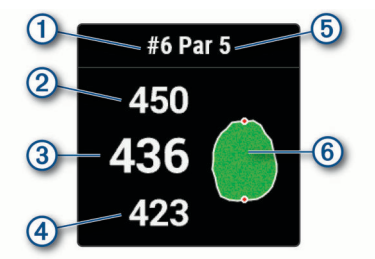

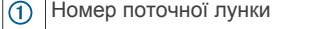

- $\circled{2}$ Відстань до задньої частини гріну
- $\circled{3}$ Відстань до точки розташування вибраного маркера
- Відстань до передньої частини гріну  $\circled{4}$
- $(5)$ Пар для лунки
- $<sup>6</sup>$ </sup> Карта гріну

#### *Змінення точки розташування маркера*

Під час гри ви можете детальніше переглянути грін і перемістити маркер.

- **1** Виберіть карту.
	- З'явиться збільшене зображення гріну.
- **2** Проведіть угору або вниз, щоб прокрутити точки розташування маркерів.
	- вказує на точку розташування вибраного маркера.
- **3** Натисніть ®, щоб підтвердити розташування маркера. Відстані на екрані інформації про лунку оновлюються для відображення нової точки розташування маркера. Точка розташування маркера зберігається лише для поточного раунду.

#### *Перегляд напрямку до маркера*

Функція PinPointer є компасом, який надає підказки з напрямку, коли ви не бачите грін. Ця функція може допомогти визначити напрямок удару, навіть якщо ви перебуваєте в лісі або в глибокій пісковій пастці.

**ПРИМІТКА.** не використовуйте функцію PinPointer, перебуваючи в гольфкарі. Перешкоди від гольфкара можуть вплинути на точність компаса.

- **1** Натисніть клавішу (А).
- **2** Виберіть  $\circledcirc$ .

Стрілка вказує в напрямку маркера.

#### **Перегляд відстаней лейапу й повороту**

Ви можете переглядати список відстаней лейапу й повороту на лунках пар-4 і пар-5.

- **1** Натисніть клавішу (А).
- **2** Виберіть 9.

**ПРИМІТКА.** відстані й місця розташування видаляються зі списку, коли ви проходите їх.

#### **Огляд перешкод**

Можна переглядати відстані до перешкод у фарвеї на лунках пар-4 і пар-5. Перешкоди, які впливають на вибір удару, відображаються окремо або в групах, що допомагає визначити відстань лейапу або дальність польоту м'яча.

**1** На екрані інформації про лунку натисніть  $\circledA$  й виберіть  $\wedge$ .

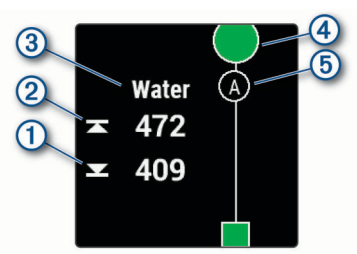

- Відстані до передньої  $(1)$  та задньої частини  $(2)$ найближчої перешкоди відображаються на екрані.
- Тип перешкоди  $\circled{3}$  вказано у верхній частині екрана.
- Грін позначено півколом 4 у верхній частині екрана. Лінія під гріном є центром фарвею.
- Перешкоди  $\circledS$  позначені літерами, що вказують на порядок їх розташування в лунці, і показані під гріном у приблизних точках відносно фарвею.
- **2** Проведіть пальцем, щоб переглянути інші перешкоди для поточної лунки.

#### **Збереження рахунку**

**1** Під час гри в гольф натисніть  $\textcircled{4}$ .

- <span id="page-18-0"></span>2 Виберіть .
- **3** Виберіть лунку.
- $4$  Виберіть або  $+$ , щоб установити рахунок.
- $5$  Натисніть $\mathcal{V}$ .

#### *Установлення способу ведення рахунку*

Можна змінити спосіб, у який пристрій зберігає рахунок.

- **1** Утримуйте ®.
- **2** Виберіть > **Заняття та програми** > **Гольф**.
- **3** Виберіть налаштування заняття.
- **4** Виберіть **Ведення рахунку** > **Сис-а вед-ня рахунку**.
- **5** Виберіть спосіб ведення рахунку.

#### **Про підрахунок Stableford**

Коли ви вибираєте спосіб підрахунку Stableford (*Установлення способу ведення рахунку*, стор. 15), бали нараховуються з урахуванням кількості ударів відносно пару. Наприкінці раунду виграє той, у кого найбільша кількість балів. Пристрій нараховує бали, як зазначено Американською асоціацією гольфу.

У рахункових картках гри, результат якої підраховувався за методом Stableford, замість ударів відображуються бали.

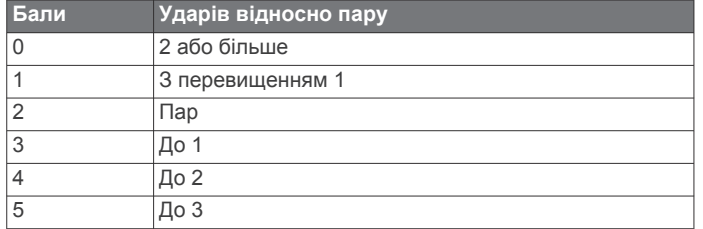

#### *Відстеження статистики гри в гольф*

Після ввімкнення відстеження статистики на пристрої ви зможете переглядати статистику за поточний раунд (*Перегляд підсумкової інформації про раунд*, стор. 15). Можна порівнювати раунди й відстежувати покращення результатів за допомогою програми Garmin Golf™.

- **1** Утримуйте ®.
- **2** Виберіть > **Заняття та програми** > **Гольф**.
- **3** Виберіть налаштування заняття.
- **4** Виберіть **Ведення рахунку** > **Відстеж. стат.**.

#### *Запис статистики гри в гольф*

Перш ніж записати статистику, необхідно ввімкнути відстеження статистики (*Відстеження статистики гри в гольф*, стор. 15).

- **1** Виберіть лунку в рахунковій картці.
- **2** Установіть кількість зроблених ударів з урахуванням патів і виберіть $\blacktriangledown$ .
- **3** Установіть кількість зроблених патів і виберіть  $\checkmark$ .
- **ПРИМІТКА.** кількість зроблених патів використовується лише для відстеження статистики й не впливає на ваш рахунок.
- **4** Виберіть один із варіантів:
	- Якщо м'яч потрапив на фарвей, виберіть  $\blacklozenge$ .
	- Якщо м'яч не потрапив на фарвей, виберіть  $\blacklozenge$  або $\blacklozenge$ .
- $5$  Натисніть $\checkmark$ .

#### **Перегляд журналу історії ударів**

- **1** Після удару в лунку натисніть  $\textcircled{A}$ .
- **2** Виберіть  $\oslash$ , щоб переглянути інформацію про свій останній удар.
- **3** Виберіть •••, для перегляду інформації про кожний удар у лунку.

#### **Перегляд підсумкової інформації про раунд**

Під час раунду ви можете переглядати рахунок, статистику й інформацію про кроки.

- **1** Натисніть клавішу (А).
- $2$  Виберіть  $\odot$ .

#### **Завершення раунду**

- **1** Натисніть  $\omega$ .
- **2** Виберіть **Кінець**.
- **3** Проведіть пальцем угору по екрану.
- **4** Виберіть один із варіантів:
	- Щоб зберегти раунд і повернутися до режиму годинника, виберіть **Зберегти**.
	- Щоб редагувати свою рахункову картку, виберіть **Редагувати бал**.
	- Щоб скасувати раунд і повернутися до режиму годинника, виберіть **Скасувати**.
	- Щоб призупинити раунд і відновити його пізніше, виберіть **Пауза**.

#### **Програма Garmin Golf**

У програмі Garmin Golf можна завантажувати розрахункові картки із сумісних пристроїв Garmin для перегляду докладної статистики й аналізу ударів. За допомогою програми Garmin Golf гравці в гольф можуть змагатися між собою. Таблиці лідерів, зареєструватися в яких може будьхто, є в понад 41 000 полів для гольфа. Ви можете створити змагання й запросити до нього гравців.

Програма Garmin Golf синхронізує ваші дані з вашим обліковим записом Garmin Connect. Ви можете завантажити програму Garmin Golf з каталогу програм на смартфоні.

# **Тренування**

#### **Налаштування профілю користувача**

Ви можете змінити параметри своєї статі, року народження, зросту, ваги, розміру зап'ястка, а також зон пульсу (*[Налаштування зон пульсу](#page-11-0)*, стор. 8). На основі цієї інформацію пристрій точніше розраховує дані для тренувань.

- **1** Утримуйте  $\circledB$ .
- **2** Виберіть  $\ddot{\otimes}$  > Профіль користувача.
- **3** Виберіть потрібний варіант.

#### **Цілі фізичних занять**

Знання зон пульсу допоможе вам оцінити й покращити свій фізичний стан за допомогою цих правил.

- Частота серцевих скорочень (пульс) надійний показник інтенсивності вправ.
- Тренування в певних зонах пульсу допомагає покращити стан і силу серцево-судинної системи.

Якщо ви знаєте свій максимальний пульс, скористайтеся таблицею (*[Розрахування зон частоти пульсу](#page-11-0)*, стор. 8), щоб визначити оптимальну зону для досягнення ваших цілей щодо фізичного стану.

Якщо максимальна частота ваших серцевих скорочень вам невідома, скористайтеся одним із калькуляторів, що доступні в Інтернеті. Деякі тренажерні зали й медичні центри пропонують тест, який дає змогу визначити максимальний пульс. За замовчуванням максимальна частота серцевих скорочень становить 220 мінус ваш вік.

# **Тренування**

Пристрій допоможе вам виконати всі етапи, з яких складається багатоетапне тренування, з окремими цілями <span id="page-19-0"></span>на кожному етапі, такими як відстань, час, кількість повторень або інші показники. На пристрій завантажено кілька стандартних тренувань для різних видів фізичних занять, включаючи силові, кардіотренування, біг і велосипед. Ви можете створити й знайти інші тренування та плани з використанням Garmin Connect і передати їх на свій пристрій.

Ви можете створити план-графік тренувань за допомогою календаря в Garmin Connect і передати заплановані тренування на свій пристрій.

#### **Початок тренування**

Пристрій допоможе вам виконати всі етапи, з яких складається тренування.

- $1$  Натисніть  $$
- **2** Виберіть тип фізичної активності.
- **3** Проведіть пальцем угору по екрану.
- **4** Виберіть **Тренування**.
- **5** Виберіть тренування.

**ПРИМІТКА.** у списку відображаються лише тренування, що сумісні з вибраним типом фізичної активності.

- **6** Виберіть **Почати тренування**.
- 7 Натисніть (А, щоб запустити таймер заняття.

Після того як ви розпочали тренування, пристрій відображає кожен його крок, примітки до кроків, якщо такі є, необов'язкові цілі, а також поточні дані тренування.

#### **Використання планів тренування Garmin Connect**

Для завантаження й використання планів тренування з Garmin Connect потрібний обліковий запис Garmin Connect (*[Garmin Connect](#page-21-0)*, стор. 18); крім того, ви маєте сполучити пристрій Venu Sq із сумісним смартфоном.

- 1 У програмі Garmin Connect виберіть **=** або ...
- **2** Виберіть **Тренування** > **Плани тренування**.
- **3** Виберіть і призначте план тренування.
- **4** Виконайте інструкції, що з'являтимуться на екрані.
- **5** Перегляньте план тренування у своєму календарі.

#### *Адаптивні плани тренування*

У вашому обліковому записі Garmin Connect є адаптивний план тренування й тренер Garmin, які допоможуть вам досягти ваших тренувальних цілей. Наприклад, ви можете відповісти на кілька запитань і знайти план, за допомогою якого можна підготуватися до 5-кілометрових перегонів. Цей план адаптується до вашого поточного фізичного стану, уподобань щодо тренування й графіка, а також дати перегонів. Коли ви починаєте виконання плану, у кільці віджетів на пристрої Venu Sq з'являється віджет «Тренер Garmin».

#### *Як розпочати сьогоднішнє тренування*

Після того як ви надішлете план тренування на свій пристрій, у вашому кільці віджетів з'явиться віджет «Тренер Garmin».

**1** На циферблаті годинника проведіть по екрану, щоб побачити віджет «Тренер Garmin».

Якщо тренування для цієї фізичної активності призначене на сьогодні, пристрій відобразить його назву й запропонує вам розпочати його.

- **2** Виберіть тренування.
- **3** Виберіть **Переглянути**, щоб переглянути етапи тренування, а після завершення перегляду проведіть по екрану праворуч (не обов'язково).
- **4** Виберіть **Почати тренування**.
- **5** Виконайте інструкції, що з'являтимуться на екрані.

#### *Перегляд запланованих тренувань*

Ви можете переглянути розклад тренувань у своєму календарі й розпочати тренування.

- **1** Натисніть  $\Omega$ .
- **2** Виберіть тип фізичної активності.
- **3** Проведіть по екрану вгору.
- **4** Виберіть **Календар тренувань**. На екрані з'являться заплановані тренування, відсортовані за датою.
- **5** Виберіть тренування.
- **6** Виберіть один із варіантів:
	- Щоб переглянути етапи тренування, виберіть **Переглянути**.
	- Щоб розпочати тренування, виберіть **Почати тренування**.

### **Персональні рекорди**

Коли ви завершуєте активність, пристрій показує персональні рекорди, яких ви досягли (якщо це сталося). Персональні рекорди включають найкоротший час, за який вам вдалося подолати певні стандарті дистанції перегонів, а також найдовшу пробіжку, поїздку або заплив.

#### **Перегляд персональних рекордів**

- 1 На циферблаті натисніть і утримуйте  $\circledB$ .
- **2** Виберіть **Історія** > **Рекорди**.
- **3** Виберіть вид спорту.
- **4** Виберіть рекорд.
- **5** Виберіть **Переглянути рекорд**.

#### **Відновлення персонального рекорду**

Для персонального рекорду можна відновити попереднє значення,

- 1 На циферблаті натисніть і утримуйте  $\circledB$ .
- **2** Виберіть **Історія** > **Рекорди**.
- **3** Виберіть вид спорту.
- **4** Виберіть рекорд, який хочете відновити.
- **5** Виберіть **Попереднє** >  $\sqrt{\ }$ . **ПРИМІТКА.** ця дія не призводить до видалення збережених типів фізичних навантажень.

#### **Скидання персонального рекорду**

- **1** На циферблаті натисніть і утримуйте ®.
- **2** Виберіть **Історія** > **Рекорди**.
- **3** Виберіть вид спорту.
- **4** Виберіть рекорд, який хочете видалити.
- **5** Виберіть Скинути рекорд >  $\sqrt{\ }$ . **ПРИМІТКА.** ця дія не призводить до видалення збережених типів фізичних навантажень.

#### **Скидання всіх персональних рекордів**

- **1** На циферблаті натисніть і утримуйте  $\circledB$ .
- **2** Виберіть **Історія** > **Рекорди**.
- **3** Виберіть вид спорту.
- **4** Виберіть Скинути всі рекорди > √.
	- Рекорди буде видалено лише для вибраного виду спорту. **ПРИМІТКА.** ця дія не призводить до видалення збережених типів фізичних навантажень.

# **Навігація**

<span id="page-20-0"></span>Навігаційні функції GPS на пристрої можна використовувати для збереження розташувань, навігації до пунктів призначення або пошуку шляху додому.

# **Збереження об'єктів**

Перш ніж ви зможете скористатися функцією навігації до певного об'єкта, пристрій має знайти супутники.

Об'єкт – це точка, збережена в пристрої. Ви можете зберегти її, якщо хочете відзначити орієнтир чи повернутися в певну точку.

- **1** Перейдіть у місце, розташування якого хочете зберегти.
- $2$  Натисніть  $A$ .
- **3** Виберіть **Навігація** > **Зберегти об'єкт**.

**ПІДКАЗКА:** щоб швидко позначити об'єкт, можна вибрати у меню елементів керування (*[Використання меню](#page-4-0) [елементів керування](#page-4-0)*, стор. 1).

Коли пристрій отримає сигнал GPS, на екрані з'явиться інформація про об'єкт.

- $4$  Натисніть $\checkmark$ .
- **5** Виберіть піктограму.

#### **Видалення об'єкта**

- **1** Натисніть  $\omega$ .
- **2** Виберіть **Навігація** > **Збережені об'єкти**.
- **3** Виберіть об'єкт.
- **4** Виберіть **Видалити** >  $\sqrt{\ }$ .

# **Навігація до збереженого об'єкта**

Перш ніж ви зможете скористатися функцією навігації до певного об'єкта, пристрій має знайти супутники.

- $1$  Натисніть  $\Omega$
- **2** Виберіть **Навігація** > **Збережені об'єкти**.
- **3** Виберіть об'єкт і натисніть **Перейти**.
- 4 Натисніть ®, щоб запустити таймер заняття.
- **5** Почніть рух уперед.

На екрані з'явиться компас. Стрілка на компасі вказує розташування збереженого об'єкта.

**ПІДКАЗКА:** щоб збільшити точність навігації, тримайте верхній край екрана в напрямку, у якому ви рухаєтесь.

# **Прокладання маршруту назад до старту**

Перш ніж прокладати маршрут назад до старту, необхідно знайти супутники, запустити таймер і почати заняття.

У будь-який час протягом заняття ви можете повернутися до початкової точки. Наприклад, якщо ви бігаєте в новому місті й не знаєте, як повернутися до початку стежки або готелю, ви можете прокласти маршрут до початкової точки. Для деяких занять ця функція не доступна.

- **1** Утримуйте ®.
- **2** Виберіть **Навігація** > **Повернутися до старту**. З'явиться компас.
- **3** Рухайтеся вперед.

Стрілка компаса вказує в напрямку відправної точки.

**ПІДКАЗКА:** для більш точної навігації направте пристрій у напрямку, у якому необхідно рухатися.

# **Припинення навігації**

• Щоб припинити навігацію й продовжити заняття, утримуючи , виберіть **Припинити навігацію**.

• Щоб припинити навігацію та зберегти заняття, натисніть  $\overline{A}$  і виберіть  $\overline{V}$ .

# **Компас**

Пристрій обладнаний триосьовим компасом з автоматичним калібруванням. Функції та зовнішній вигляд компаса залежать від типу фізичної активності, стану GPS (увімкнено чи вимкнено) і наявності руху в пункт призначення.

#### **Калібрування компаса вручну**

#### *ПОВІДОМЛЕННЯ*

Не слід калібрувати електронний компас у приміщеннях. Не слід використовувати електронний компас біля об'єктів із магнітними полями, наприклад автомобілів, споруд або повітряних ліній електропередачі, оскільки це може знизити точність компаса.

Ваш пристрій уже відкалібровано на фабриці, і за замовчуванням на ньому використовується функція автоматичного калібрування. Якщо компас поводиться нестабільно (наприклад, після тривалих періодів руху або суттєвих змін температури), ви можете відкалібрувати його вручну.

- **1** Утримуйте  $\circledR$ .
- **2** Виберіть > **Датчики** > **Компас** > **Початок калібрування**.
- **3** Виконайте інструкції, що з'являтимуться на екрані. **ПІДКАЗКА:** робіть зап'ястком невеличку вісімку в повітрі, доки не з'явиться повідомлення.

# **Історія**

На пристрої зберігаються дані відстеження фізичної активності й пульсу за 14 днів, а також до семи фізичних занять з обліком часу. Ви можете переглянути останні сім фізичних занять з обліком часу, що збережено на вашому пристрої. Переглянути дані про фізичні заняття, відстеження активності й пульсу без обмеження часу можна в обліковому записі Garmin Connect (*[Використання програми Garmin](#page-21-0)  Connect*[, стор. 18\)](#page-21-0) (*[Використання Garmin Connect на](#page-21-0)  [комп'ютері](#page-21-0)*, стор. 18).

Якщо пам'ять пристрою заповнено, ваші найстаріші дані буде перезаписано.

# **Використання історії**

- **1** Утримуйте ®.
- **2** Виберіть **Історія**.
- **3** Виберіть один із варіантів:
	- Щоб переглянути заняття за поточний тиждень, виберіть **Цей тиждень**.
	- Щоб переглянути заняття за попередній період, виберіть **Попередні тижні**.
- **4** Виберіть тип фізичної активності.
- **5** Виберіть один із варіантів:
	- Виберіть **Кола**, щоб переглянути додаткову інформацію про кожне коло.
	- Виберіть **Підходи**, щоб переглянути додаткову інформацію про кожний підхід у вправі з підняття ваги.
	- Виберіть **Інтервали** для перегляду додаткової інформації про кожен інтервал запливу.
	- Виберіть **Час у зоні**, щоб переглянути час у кожній зоні пульсу.
	- Виберіть **Видалити**, щоб видалити вибране заняття.

#### <span id="page-21-0"></span>**Перегляд часу в кожній зоні пульсу**

Перш ніж ви зможете переглянути дані про частоту своїх серцевих скорочень (пульс), ви маєте виконати фізичну активність із відстеженням пульсу й записати її.

Інформація про час, який ви провели в кожній зоні пульсу, допомагає скорегувати інтенсивність тренувань.

- **1** Утримуйте ®.
- **2** Виберіть **Історія**.
- **3** Виберіть один із варіантів:
	- Щоб переглянути заняття за поточний тиждень, виберіть **Цей тиждень**.
	- Щоб переглянути заняття за попередній період, виберіть **Попередні тижні**.
- **4** Виберіть тип фізичної активності.
- **5** Виберіть **Час у зоні**.

# **Garmin Connect**

Ваш обліковий запис Garmin Connect дає змогу відстежувати свої показники й зв'язуватися з друзями. Обліковий запис дає вам інструменти для відстеження, аналізу, обміну інформацією й заохочення один одного. Можна записувати події свого активного життя, включаючи пробіжки, прогулянки, поїздки, запливи, гірські походи, ігри в гольф тощо.

Ви можете створити свій безкоштовний обліковий запис Garmin Connect під час сполучення свого пристрою з телефоном за допомогою програми Garmin Connect. Ви також можете створити обліковий запис під час установлення програми Garmin Express [\(www.garmin.com](http://www.garmin.com/express) [/express](http://www.garmin.com/express)).

- **Зберігайте свої заняття**: після завершення й збереження запланованого заняття в пристрої ви зможете передати дані про це заняття до свого облікового запису Garmin Connect і зберігати їх, скільки захочете.
- **Аналіз своїх даних**: ви можете переглядати докладнішу інформацію про свої фізичні вправи й заняття на свіжому повітрі, включаючи час, відстань, частоту серцевих скорочень, використані калорії, каденс, вид карти зверху, а також графіки темпу та швидкості. Ви можете переглядати детальнішу інформацію про свої ігри в гольф, включаючи рахункові картки, статистику й інформацію про поле. Можна також переглядати налаштовувані звіти.

**ПРИМІТКА.** для перегляду деяких даних необхідно сполучити додатковий бездротовий датчик із вашим пристроєм (*[Сполучення з бездротовими датчиками](#page-25-0)*, [стор. 22\)](#page-25-0).

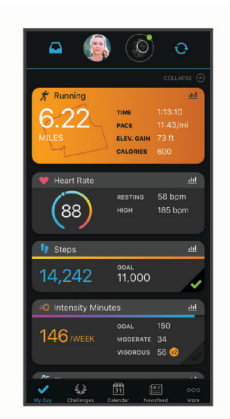

**Відстежуйте прогрес**: ви можете відстежувати денну кількість кроків, приєднуватися до дружнього змагання зі своїми контактами й досягати цілей.

- **Передавайте дані про свої заняття**: ви можете зв'язуватися з друзями, щоб стежити за заняттями один одного, або публікувати посилання на свої заняття на своїх улюблених сайтах соціальних мереж.
- **Керуйте своїми налаштуваннями**: ви можете налаштовувати параметри пристрою й користувацькі параметри у своєму обліковому записі Garmin Connect.

# **Використання програми Garmin Connect**

Після сполучення пристрою зі смартфоном (*[Створення](#page-5-0) [пари зі смартфоном](#page-5-0)*, стор. 2) ви можете скористатися програмою Garmin Connect, щоб передати всі дані про заняття до свого облікового запису Garmin Connect.

- **1** Увімкніть програму Garmin Connect на смартфоні.
- **2** Розташуйте пристрій у межах 10 м (30 футів) від смартфона.

Ваш пристрій автоматично синхронізує дані з програмою Garmin Connect і вашим обліковим записом **Garmin Connect**.

# **Використання Garmin Connect на комп'ютері**

Програма Garmin Express з'єднує ваш пристрій із вашим обліковим записом Garmin Connect за допомогою комп'ютера. Користуватися програмою Garmin Express можна для передавання даних про свої заняття до свого облікового запису Garmin Connect і для надсилання даних, наприклад тренувань або планів тренувань, із сайту Garmin Connect на свій пристрій. Можна також установлювати оновлення програмного забезпечення пристрою й керувати програмами Connect IQ.

- **1** Підключіть пристрій до комп'ютера за допомогою USBкабелю.
- **2** Завітайте на [www.garmin.com/express](http://www.garmin.com/express).
- **3** Завантажте й установіть програму Garmin Express.
- **4** Відкрийте програму Garmin Express й виберіть **Додати пристрій**.
- **5** Виконайте інструкції, що з'являтимуться на екрані.

# **Налаштування пристрою**

# **Змінення циферблата годинника**

Ви можете вибрати будь-який зі стандартних циферблатів годинника Connect IQ або скористатися циферблатом, який завантажили на свій пристрій (*[Функції Connect IQ](#page-6-0)*, стор. 3). Ви також можете відредагувати існуючий циферблат (*Редагування циферблата годинника*, стор. 18) або створити новий (*[Створення користувацького циферблата](#page-22-0)  [годинника](#page-22-0)*, стор. 19).

- 1 На циферблаті натисніть і утримуйте  $@$ .
- **2** Виберіть **Циферблат годинника**.
- **3** Для перегляду доступних циферблатів проводьте по екрану праворуч і ліворуч.
- **4** Торкніться циферблата на сенсорному екрані, щоб вибрати його.

# **Редагування циферблата годинника**

Ви можете налаштувати стиль і поля даних для циферблата годинника.

- 1 На циферблаті натисніть і утримуйте  $\circledB$ .
- **2** Виберіть **Циферблат годинника**.
- **3** Для перегляду доступних циферблатів проводьте по екрану праворуч і ліворуч.
- **4** Проведіть угору, щоб відредагувати циферблат.
- **5** Виберіть параметр, який хочете змінити.
- **6** Проведіть угору або вниз, щоб прокрутити параметри.
- <span id="page-22-0"></span>7 Натисніть (<sup>а</sup>), щоб вибрати потрібний параметр.
- **8** Торкніться циферблата на сенсорному екрані, щоб вибрати його.

#### **Створення користувацького циферблата годинника**

Ви можете створити новий циферблат, вибравши його макет, кольори й додаткові дані.

- **1** На циферблаті натисніть і утримуйте ®.
- **2** Виберіть **Циферблат годинника**.
- **3** Проведіть по екрану ліворуч і виберіть  $+$ .
- **4** Перегляньте список варіантів фону, проводячи по екрану вгору й униз, і натисніть на екран, щоб вибрати поточний фон.
- **5** Перегляньте список аналогових та цифрових циферблатів, проводячи по екрану вгору й униз, і виберіть потрібний циферблат.
- **6** Перегляньте список кольорів виділення, проводячи по екрану вгору й униз, і натисніть на екран, щоб вибрати поточний колір.
- **7** Виберіть кожне поле даних, яке хочете налаштувати, і вкажіть для нього значення, що має відображатися. Білий контур поля на циферблаті вказує, що його можна налаштувати.
- **8** Проведіть по екрану ліворуч, щоб налаштувати маркери часу.
- **9** Проведіть угору або вниз, щоб прокрутити маркери часу. **10** Натисніть <sup>(а)</sup>.

Циферблат, який ви вибрали, буде встановлено як новий циферблат на вашому годиннику.

### **Налаштування меню керування**

Ви можете додавати, видаляти й змінювати порядок параметрів меню ярликів у меню керування (*[Використання](#page-4-0) [меню елементів керування](#page-4-0)*, стор. 1).

**1** Утримуйте (4).

З'являється меню керування.

**2** Утримуйте ®.

Меню керування перемикається в режим редагування.

- **3** Виберіть ярлик, який потрібно налаштувати.
- **4** Виберіть один із варіантів:
	- Щоб змінити розташування ярлика в меню керування, виберіть нове місце для ярлика або перетягніть ярлик на нове місце.
	- Щоб видалити ярлик із меню керування, виберіть  $\bar{w}$ .
- **5** Щоб додати ярлик до меню керування, виберіть -**ПРИМІТКА.** цей параметр стає доступним лише після видалення принаймні одного ярлика з меню.

#### **Налаштування ярликів**

Ви можете налаштувати ярлики для засобів керування, якими користуєтеся найчастіше, як-от гаманця Garmin Pay або елементів керування музикою.

- **1** На циферблаті годинника проведіть по екрану праворуч.
- **2** Виберіть один із варіантів:
	- Якщо ви налаштовуєте ярлик уперше, проведіть по екрану вгору й виберіть **Налаштування**.
	- Якщо ви раніше налаштували ярлик, утримуйте ® і виберіть **Ф > Ярлик**.
- **3** Виберіть ярлик.

Коли ви проведете праворуч на циферблаті годинника, на екрані з'явиться вибраний ярлик.

# **Налаштування видів активності й програм**

За допомогою цих параметрів можна налаштувати кожну встановлену програму для відстеження фізичної активності відповідно до своїх потреб. Наприклад, можна налаштувати екрани з даними, увімкнути сповіщення й тренувальні функції. Набір доступних налаштувань залежить від типу фізичної активності та моделі годинника.

Утримуючи , виберіть > **Заняття та програми**, знайдіть заняття й установіть для нього налаштування.

**Попередження**: налаштування попереджень про тренування для певного виду фізичних занять (*[Попередження](#page-23-0)*, стор. 20).

```
Auto Lap: налаштування параметрів функції Auto Lap®
 (Auto 
  Lap, стор. 20).
```

```
Auto Pause: параметр, що дає змогу налаштувати пристрій 
  так, щоб він зупиняв записування даних, коли ви 
  зупиняєте рух або його швидкість падає нижче певного 
  рівня (Використання Auto Pause®
, стор. 20).
```
**Авт. вдпчнк**: пристрій автоматично відстежує ваш відпочинок під час плавання в басейні та створює інтервали відпочинку.

**Автом. прокруч.**: параметр для автоматичного перегляду всіх екранів із даними про фізичну активність під час роботи таймера (*[Використання автоматичного](#page-24-0)  [прокручування](#page-24-0)*, стор. 21).

**Автом. набори вправ**: увімкнення автоматичного початку й припинення наборів вправ (підходів) під час силового тренування.

**Підказки щодо вибору ключки**: увімкнення підказки, що дає змогу після кожного зафіксованого удару вказати, яку ключку для гольфу ви використовували.

**Екрани даних**: налаштування існуючих і додавання нових екранів даних для певного виду активності (*Налаштування екранів даних*, стор. 19).

**Відст. для драйвера**: установлення середньої відстані, яку м'яч для гольфу долає після першого удару.

**Редагувати вагу**: додання ваги, що використовується в наборі вправ (підході) під час силового або кардіотренування.

**GPS**: вибір режиму роботи антени GPS (*[Змінення](#page-24-0)  [налаштувань GPS](#page-24-0)*, стор. 21).

**Розмір басейна**: розмір басейна для плавання в басейні.

- **Ведення рахунку**: автоматичне ввімкнення й вимкнення ведення рахунку, коли ви починаєте новий раунд гри в гольф. За ввімкненого параметра Завжди запитувати на екрані з'являтиметься запит, коли ви розпочинатимете раунд.
- **Сис-а вед-ня рахунку**: вибір системи ведення рахунку (кількість ударів або метод Stableford) під час гри в гольф.
- **Відстеж. стат.**: увімкнення відстеження статистики від час гри в гольф.
- **Стан**: автоматичне ввімкнення й вимкнення ведення рахунку, коли ви починаєте новий раунд гри в гольф. За ввімкненого параметра Завжди запитувати на екрані з'являтиметься запит, коли ви розпочинатимете раунд.
- **Режим турніру**: вимкнення функцій, що не дозволені під час регульованих турнірів.
- **Спов-ня з вібр.**: увімкнення нагадувань про вдихи й видихи під час занять із дихальними вправами.

#### **Налаштування екранів даних**

Ви можете налаштовувати екрани даних з урахуванням цілей тренування або додаткових аксесуарів. Наприклад, ви можете налаштувати один з екранів даних, щоб відображати темп на колі або зону частоти серцевих скорочень.

**1** Утримуйте ®.

- <span id="page-23-0"></span>**2** Виберіть  $\ddot{\otimes}$  > Заняття та програми.
- **3** Виберіть тип фізичної активності.
- **4** Виберіть налаштування заняття.
- **5** Виберіть **Екрани даних**.
- **6** Виберіть екран даних, який потрібно налаштувати.
- **7** Виберіть один чи кілька варіантів:

**ПРИМІТКА.** не всі параметри доступні для всіх занять.

- Щоб налаштувати стиль і кількість полів даних на кожному екрані даних, виберіть **Компонування**.
- Щоб налаштувати поля на екрані даних, виберіть екран і виберіть **Редагувати поля даних**.
- Щоб показати або приховати екран даних, виберіть перемикач поруч з екраном.
- Щоб показати або приховати екран індикатора зони ЧСС, виберіть **Індикатор зони ЧСС**.

#### **Попередження**

Попередження можна налаштовувати для кожного заняття, яке може допомогти вам тренуватися для досягнення конкретних цілей. Деякі попередження доступні лише для певних занять. Для деяких попереджень потрібні додаткові аксесуари, наприклад пульсометр або датчик каденсу. Є три типи попереджень: попередження про події, попередження про діапазон і періодичні попередження.

- **Попередження про події**: попередження про подію з'являється один раз. Подія є конкретним значенням. Наприклад, можна налаштувати пристрій таким чином, щоб він сповіщав вас після використання певної кількості калорій.
- **Попередження про діапазон**: попередження про діапазон повідомляє вас щоразу, коли пристрій реєструє значення, що є за межами заданого діапазону. Наприклад, можна налаштувати пристрій сповіщати вас, якщо ваша ЧСС становитиме менше 60 ударів на хвилину (уд/хв) і більше 210 уд/хв.
- **Періодичні попередження**: періодичне попередження з'являється, коли пристрій записує певне значення або інтервал. Наприклад, можна налаштувати пристрій на відправлення попередження кожні 30 хвилин.

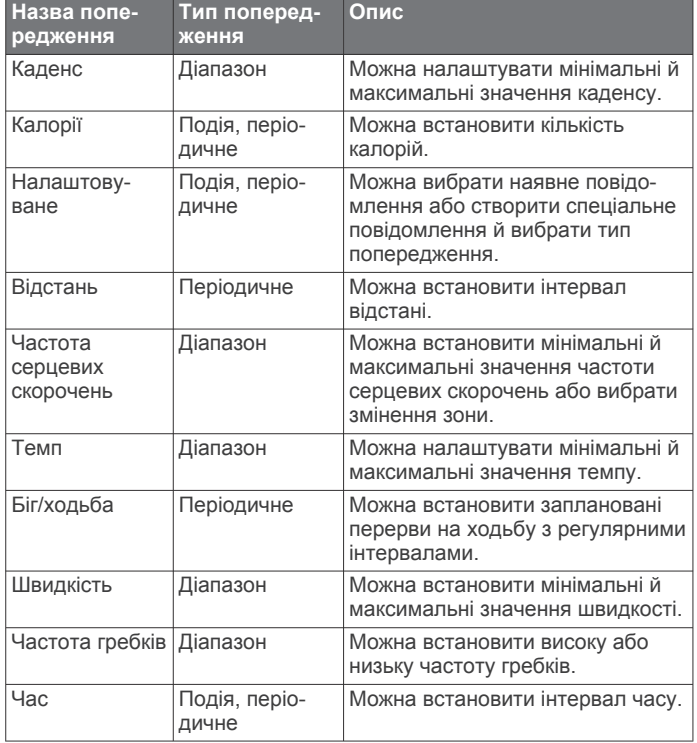

#### *Налаштування попередження*

- **1** Натисніть і утримуйте кнопку ®.
- **2** Виберіть  $\ddot{\otimes}$  > Заняття та програми.
- **3** Виберіть тип фізичної активності.
	- **ПРИМІТКА.** для деяких занять ця функція не доступна.
- **4** Виберіть налаштування заняття.
- **5** Виберіть **Попередження**.
- **6** Виберіть один із варіантів:
	- Виберіть **Додати новий елемент**, щоб додати нове сповіщення про заняття.
	- Виберіть параметр часу сповіщення, щоб змінити параметри сповіщення.
- **7** За потреби виберіть тип попередження.
- **8** Виберіть зону, введіть мінімальне й максимальне значення або вкажіть користувацьке значення для свого попередження.
- **9** За потреби ввімкніть попередження.

Для попереджень про події та періодичних попереджень щоразу після досягнення відповідного значення з'являтиметься повідомлення. Для попереджень щодо діапазону повідомлення з'являтиметься щоразу, коли значення виходить за межі встановленого діапазону (мінімального й максимального значень).

#### **Auto Lap**

#### *Позначення кіл за допомогою функції Auto Lap*

Можна налаштувати пристрій на використання функції Auto Lap для автоматичного позначення кола на певній відстані. Ця функція корисна для порівняння ваших показників у різних періодах заняття (наприклад, кожну 1 милю або 5 кілометрів).

- **1** Утримуйте ®.
- **2** Виберіть  $\ddot{\otimes}$  > Заняття та програми.
- **3** Виберіть тип фізичної активності.
	- **ПРИМІТКА.** для деяких занять ця функція не доступна.
- **4** Виберіть налаштування заняття.
- **5** Виберіть один із варіантів:
	- Щоб увімкнути або вимкнути функцію Auto Lap, виберіть перемикач.
	- Щоб відрегулювати відстань між колами, виберіть **Auto Lap**.

Щоразу після подолання кола з'являється повідомлення з показником часу для цього кола. Пристрій також вібрує, якщо ввімкнено вібрацію (*[Налаштування системи](#page-24-0)*, [стор. 21](#page-24-0)).

#### **Використання Auto Pause®**

Функцію Auto Pause можна використати для автоматичного призупинення таймера, коли ви припиняєте рух або коли ваш темп або швидкість падає нижче заданого значення. Ця функція корисна, якщо заняття проходить у місцях зі світлофорами або в інших місцях, де потрібно сповільнюватися або зупинятися.

**ПРИМІТКА.** пристрій не записує дані про заняття, коли таймер зупинено або призупинено.

- **1** Утримуйте ®.
- **2** Виберіть > **Заняття та програми**.
- **3** Виберіть тип фізичної активності. **ПРИМІТКА.** для деяких занять ця функція не доступна.
- **4** Виберіть параметри типу фізичної активності.
- **5** Виберіть **Auto Pause**.
- **6** Виберіть один із варіантів:

<span id="page-24-0"></span>**ПРИМІТКА.** не всі параметри доступні для всіх занять.

- Щоб призупиняти таймер автоматично, коли ви припиняєте рух, виберіть **У разі зупинки**.
- Щоб призупиняти таймер автоматично, коли темп падає нижче заданого значення, виберіть **Темп**.
- Щоб призупиняти таймер автоматично, коли швидкість падає нижче заданого значення, виберіть **Швидкість**.

#### **Використання автоматичного прокручування**

Функцію автоматичного прокручування можна використовувати для переходу між екранами даних занять, коли ввімкнено таймер.

- **1** Натисніть і утримуйте кнопку ®.
- **2** Виберіть  $\ddot{\otimes}$  > Заняття та програми.
- **3** Виберіть тип фізичної активності. **ПРИМІТКА.** для деяких занять ця функція не доступна.
- **4** Виберіть налаштування заняття.
- **5** Виберіть **Автом. прокруч.**.
- **6** Виберіть швидкість відображення.

#### **Змінення налаштувань GPS**

Докладніші відомості про GPS див. на сторінці [www.garmin.com/aboutGPS](http://www.garmin.com/aboutGPS).

- **1** Утримуйте  $\circledB$ .
- **2** Виберіть > **Заняття та програми**.
- **3** Виберіть тип фізичної активності, який хочете налаштувати.
- **4** Виберіть параметри типу фізичної активності.
- **5** Виберіть **GPS**.
- **6** Виберіть один із варіантів:
	- Виберіть **Вимкнути**, щоб вимкнути GPS для цього типу фізичної активності.
	- Виберіть **Тільки GPS**, щоб увімкнути систему супутників GPS.
	- Виберіть **GPS + GLONASS** (російська супутникова система), щоб підвищити точність позиціонування в умовах, коли небо погано видно.
	- Виберіть **GPS + GALILEO** (супутникова система ЄС), щоб підвищити точність позиціонування в умовах, коли небо погано видно.

**ПРИМІТКА.** одночасне використання GPS й іншої супутникової системи може зменшити час роботи від акумулятора порівняно з використанням лише GPS (*GPS й інші супутникові системи*, стор. 21).

#### *GPS й інші супутникові системи*

GPS + GLONASS і GPS + GALILEO забезпечують вищу ефективність роботи в складних умовах та швидше виявлення місцезнаходження, ніж за використання лише системи GPS. Слід пам'ятати, що використання GPS разом з іншою супутниковою системою може значно зменшити час роботи від акумулятора порівняно з використанням лише системи GPS.

# **Телефон і налаштування Bluetooth**

#### Утримуючи ®, виберіть **© > Телефон**.

- **Стан**: відображається стан поточного підключення Bluetooth; дає змогу вмикати або вимикати технологію Bluetooth.
- **Сповіщення**: пристрій вмикає або вимикає розумні сповіщення автоматично з урахуванням вибору (*[Увімкнення сповіщень Bluetooth](#page-5-0)*, стор. 2).
- **Повідомлення про з'єднання**: повідомляє, коли сполучений смартфон підключається або відключається.
- **Спарувати телефон**: з'єднує пристрій із сумісним смартфоном, який підтримує технологію Bluetooth.
- **Синхронізація**: передавання даних між вашим пристроєм і програмою Garmin Connect.
- **Зупинити LiveTrack**: дає змогу зупинити сеанс LiveTrack, коли він триває.

#### **Налаштування системи**

Утримуючи , виберіть > **Система**.

**Автом. блокув.**: автоматичне блокування сенсорного екрана для запобігання випадковим натисненням. Для розблокування сенсорного екрана можна натиснути й утримувати будь-яку кнопку.

**Мова**: налаштування мови інтерфейсу пристрою.

- **Час**: налаштування формату часу для місцевого часу (*Налаштування часу*, стор. 21).
- **Дата**: дає змогу вручну налаштовувати формат дати й часу.
- **Екран**: налаштування яскравості та часу до вимкнення екрана (*[Налаштування екрана](#page-25-0)*, стор. 22).
- **Physio TrueUp**: дає змогу пристрою синхронізувати заняття, історію й дані від інших пристроїв Garmin.
- **Вібрація**: увімкнення або вимкнення вібрації та налаштування інтенсивності вібрації.
- **Не турбувати**: увімкнення або вимкнення режиму "Не турбувати".
- **Одиниці вимірювання**: налаштування одиниць виміру на відображення даних (*[Змінення одиниць вимірювання](#page-25-0)*, [стор. 22](#page-25-0)).
- **Запис даних**: налаштування процедури запису даних заняття пристроєм. Параметр Розумні запису (за замовчуванням) дає змогу робити довші записи з даними про заняття. Параметр запису Щосекунди дає змогу робити детальніші записи з даними про заняття, але це може викликати необхідність частіше заряджати акумулятор.
- **Режим USB**: налаштування пристрою для роботи в режимі передавання мультимедіа або в режимі Garmin за підключення до комп'ютера.
- **Скинути**: дає змогу скидати налаштування за замовчуванням або видаляти персональні дані й скидати налаштування (*[Відновлення всіх заводських](#page-29-0)  [налаштувань](#page-29-0)*, стор. 26).

**ПРИМІТКА.** якщо ви налаштували гаманець Garmin Pay, за відновлення стандартних налаштувань гаманець також буде видалено з пристрою.

- **Оновлення ПЗ**: дає змогу перевіряти наявність оновлень програмного забезпечення.
- **Інфо**: відображається серійний номер, версія ПЗ, нормативна інформація й ліцензійна угода.

#### **Налаштування часу**

Утримуючи , виберіть > **Система** > **Час**.

- **Формат часу**: налаштування відображення часу на пристрої у 12- або 24-годинному форматі.
- **Джерело часу**: дає змогу встановлювати час уручну або автоматично з урахуванням сполученого мобільного пристрою.

#### *Часові пояси*

Щоразу, коли ви вмикаєте пристрій і він установлює зв'язок із супутниками або ви синхронізуєте його зі своїм смартфоном, пристрій автоматично визначає ваш часовий пояс та час доби.

#### *Налаштування часу вручну*

За замовчуванням час установлюється автоматично, коли пристрій Venu Sq сполучається з мобільним пристроєм.

- <span id="page-25-0"></span>**1** Утримуйте  $\circledB$ .
- **2** Виберіть > **Система** > **Час** > **Джерело часу** > **Вручну**.
- **3** Виберіть **Час** і введіть час доби.

#### *Налаштування будильника*

Можна встановити декілька сигналів будильника. Для кожного будильника можна задати одноразове або регулярне повторення.

- **1** Утримуйте ®.
- **2** Виберіть **Годинники** > **Попередження** > **Додати сигнал будильника**.
- **3** Виберіть **Час** і введіть час.
- **4** Виберіть **Повторення**, потім виберіть потрібний параметр.
- **5** Виберіть **Ярлик**, потім виберіть опис сигналу.

#### *Видалення будильника*

- **1** Утримуйте <sup>(В)</sup>
- **2** Виберіть **Годинники** > **Попередження**.
- **3** Виберіть будильник і натисніть **Видалити**.

#### *Запуск зворотного таймера*

- **1** Утримуйте ®.
- **2** Виберіть **Годинники** > **Таймер**.
- $3$  Введіть потрібний час і виберіть  $\blacktriangleright$ .
- **4** Натисніть  $\textcircled{A}$ .

#### *Використання секундоміра*

- **1** Утримуйте  $\circledR$ .
- **2** Виберіть **Годинники** > **Секундомір**.
- **3** Щоб запустити таймер, натисніть  $\phi$ .
- **4** Щоб перезапустити таймер кола, натисніть  $\circledB$ . Відлік загального часу на секундомірі буде продовжено.
- **5** Щоб зупинити таймер, виберіть  $\circledA$ .
- **6** Виберіть один із варіантів:
	- Щоб скинути таймер, проведіть униз.
	- Щоб зберегти час секундоміра як час заняття, проведіть по екрану вгору й виберіть **Зберегти**.
	- Для перегляду таймерів кіл проведіть по екрану вгору й виберіть **Переглянути кола**.
	- Щоб закрити секундомір, проведіть по екрану вгору й виберіть **Готово**.

#### **Налаштування екрана**

#### Утримуючи ®, виберіть **© > Система > Екран**.

**Яскравість**: налаштування рівня яскравості екрана.

**Затримка**: налаштування часу до вимкнення екрана. За налаштування Завжди ввімкнено час доби буде відображатися завжди, а підсвітка вимикатиметься. Це налаштування впливає на час роботи екрана й експлуатаційний ресурс акумулятора.

**ПРИМІТКА.** налаштування Завжди ввімкнено і Жест вимкнені під час сну, щоб уникнути вмикання дисплея, коли в спите.

- **Жест**: увімкнення екрана, коли ви повертаєте зап'ясток до тіла, щоб переглянути екран пристрою. Ви можете скористатися параметром Лише під час заняття для використання цієї функції тільки протягом запланованих занять. Ви також можете налаштувати чутливість системи до жестів, щоб вмикати екран частіше або рідше.
- **Під час заняття**: увімкнення або вимкнення екрана під час запланованих занять залежно від налаштування Затримка.

# **Змінення одиниць вимірювання**

Ви можете налаштувати одиниці вимірювання, які мають використовуватися пристроєм.

- **1** На циферблаті натисніть і утримуйте ®.
- **2** Виберіть > **Система** > **Одиниці вимірювання**.
- **3** Виберіть тип вимірювання.
- **4** Виберіть одиницю вимірювання.

# **Налаштування Garmin Connect**

Налаштування пристрою можна змінити в обліковому записі Garmin Connect в програмі Garmin Connect або на веб-сайті Garmin Connect. Деякі з налаштувань доступні лише в обліковому записі Garmin Connect, і їх не можна змінити на пристрої.

- У програмі Garmin Connect натисніть **=** або •••, виберіть **Пристрої Garmin** і знайдіть свій пристрій.
- У віджеті пристроїв у програмі Garmin Connect виберіть свій пристрій.

Налаштувавши параметри, синхронізуйте свої дані, щоб застосувати зміни до свого пристрою (*[Використання](#page-21-0) [програми Garmin Connect](#page-21-0)*, стор. 18, *[Використання Garmin](#page-21-0)  [Connect на комп'ютері](#page-21-0)*, стор. 18).

# **Бездротові датчики**

Пристрій можна використовувати з бездротовими датчиками ANT+. Пристрій із функціями відтворення музики також можна використовувати з датчиками Bluetooth. Докладнішу інформацію про сумісність і придбання додаткових датчиків див. на веб-сайті [buy.garmin.com](http://buy.garmin.com).

# **Сполучення з бездротовими датчиками**

Під час першого підключення бездротового датчика ANT+ або Bluetooth до пристрою Garmin необхідно сполучити пристрій із датчиком. Після сполучення пристрій автоматично підключиться до датчика, коли ви почнете фізичні заняття, якщо датчик при цьому активний і перебуває в зоні доступності.

**ПІДКАЗКА:** деякі датчики ANT+ автоматично сполучаються з пристроєм, коли ви розпочинаєте активність, якщо датчик при цьому ввімкнений і перебуває поруч із пристроєм.

- **1** Відійдіть принаймні на 10 м (33 фута) від інших бездротових датчиків.
- **2** Якщо ви сполучаєте пульсометр, надягніть його.

Пульсометр не буде надсилати чи приймати дані, доки ви його не надягнете.

- **3** Натисніть і утримуйте палець на ®.
- **4** Виберіть > **Датчики** > **Додати новий елемент**.
- **5** Наблизьте пристрій до датчика на відстань не більше 3 м (10 футів) і почекайте, доки пристрій не сполучиться з датчиком.

Коли пристрій підключиться до датчика, зверху екрана з'явиться відповідна піктограма.

# **Крокомір**

Ваш пристрій сумісний із крокоміром. Ви можете використовувати крокомір для запису темпу й відстані замість використання GPS, коли ви тренуєтеся в приміщенні або коли сигнал GPS слабкий. Крокомір перебуває в режимі очікування й готовий до передачі даних (як пульсометр).

Через 30 хвилин неактивності крокомір вимикається, щоб заощадити заряд акумулятора. За низького заряду акумулятора на пристрої з'являється повідомлення. Заряду акумулятора залишилося приблизно на п'ять годин автономної роботи.

#### <span id="page-26-0"></span>**Калібрування крокоміра**

Перш ніж калібрувати крокомір, необхідно сполучити свій пристрій із крокоміром (*[Сполучення з бездротовими](#page-25-0)  [датчиками](#page-25-0)*, стор. 22).

Ручне калібрування рекомендується, якщо вам відомий коефіцієнт калібрування. Якщо крокомір відкалібровано з іншим виробом Garmin, ви можете знати потрібний коефіцієнт калібрування.

- **1** Утримуйте <sup>(В)</sup>
- **2** Виберіть > **Датчики** > **Крокомір** > **Коеф. калібрування**.
- **3** Відрегулюйте коефіцієнт калібрування:
	- Збільште коефіцієнт калібрування, якщо відстань замала.
	- Зменште коефіцієнт калібрування, якщо відстань завелика.

#### **Покращення калібрування крокоміра**

Перш ніж калібрувати пристрій, необхідно отримати сигнали GPS і сполучити пристрій із крокоміром (*[Сполучення з](#page-25-0) [бездротовими датчиками](#page-25-0)*, стор. 22).

Калібрування крокоміра відбувається автоматично, але точність даних про швидкість і відстань можна підвищити, виконавши декілька пробіжок на відкритому повітрі з увімкненим GPS.

- **1** Стійте на вулиці протягом 5 хвилин під відкритим небом.
- **2** Почніть пробіжку.
- **3** Біжіть доріжкою без зупинки протягом 10 хвилин.
- **4** Зупиніться й збережіть дані заняття.

З урахуванням записаних даних значення калібрування крокоміру зміниться, якщо необхідно. Немає потреби калібрувати крокомір знову, якщо ваш стиль бігу не змінився.

#### **Використання опціонального датчика швидкості велосипеда чи каденсу**

Ви можете використовувати сумісний датчик швидкості велосипеда або каденсу для надсилання даних на свій пристрій.

- Сполучіть датчик із пристроєм (*[Сполучення з](#page-25-0) [бездротовими датчиками](#page-25-0)*, стор. 22).
- Установіть розмір колеса (*Калібрування датчика швидкості*, стор. 23).
- Зробіть велосипедну поїздку (*[Велосипедна поїздка](#page-16-0)*, [стор. 13\)](#page-16-0).

#### **Калібрування датчика швидкості**

Перш ніж калібрувати датчик швидкості, необхідно сполучити пристрій із сумісним датчиком швидкості (*[Сполучення з бездротовими датчиками](#page-25-0)*, стор. 22).

Ручне калібрування виконується за бажанням і може підвищити точність.

- **1** Утримуйте  $\circledR$ .
- **2** Виберіть > **Датчики** > **Швидкість/каденс** > **Розмір коліс**.
- **3** Виберіть один із варіантів:
	- Виберіть **Автоматично**, щоб автоматично розраховувати розмір колеса й відкалібрувати датчик швидкості.
	- Виберіть **Вручну** і введіть розмір колеса, щоб уручну калібрувати датчик швидкості (*[Розмір і окружність](#page-31-0) коліс*[, стор. 28](#page-31-0)).

# **Датчики ключок**

Ваш пристрій Venu Sq Music сумісний із датчиками ключки для гольфу Approach® CT10. Ви можете використовувати сполучені датчики ключок для автоматичного відстеження даних про свої удари, зокрема даних про місцезнаходження, відстань і тип ключки. Докладніше про датчики ключок читайте в посібнику користувача.

#### **Орієнтація в навколишньому просторі**

Пристрій Venu Sq разом з інтелектуальними велосипедними ліхтарями Varia і радаром заднього виду дає змогу вам покращити свою орієнтацію в навколишньому просторі. Докладнішу інформацію про це можна знайти в посібнику користувача пристрою Varia.

**ПРИМІТКА.** перш ніж сполучати пристрої Varia, вам може знадобитися оновити програмне забезпечення Venu Sq (*[Оновлення програмного забезпечення за допомогою](#page-27-0) [програми Garmin Connect](#page-27-0)*, стор. 24).

#### **tempe**

tempe – це бездротовий датчик температури ANT+. Цей датчик можна закріпити на міцному ремінці або петлі на відкритому повітрі, щоб отримати надійне джерело точних температурних даних. Для перегляду температурних даних від tempe необхідно сполучити tempe із пристроєм.

# **Інформація про пристрій**

#### **Заряджання пристрою**

#### **ПОПЕРЕДЖЕННЯ**

Пристрій має літій-іонний акумулятор. Зауваження щодо використання пристрою та інші важливі дані наведені у документі *Важливі відомості про пристрій і правила техніки безпеки*, вкладеному у коробку із пристроєм.

#### *ПОВІДОМЛЕННЯ*

Для запобігання корозії слід ретельно очистити й висушити контакти та прилеглу поверхню перед заряджанням та під'єднанням до комп'ютера. Ознайомтеся з інструкціями щодо чищення в додатку.

**1** Вставте менший роз'єм USB-кабелю в зарядний роз'єм пристрою.

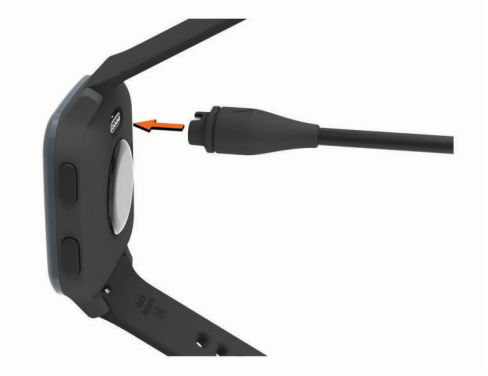

- **2** Вставте більший роз'єм USB-кабелю в зарядний роз'єм USB.
- **3** Повністю зарядіть пристрій.

#### **Оновлення продукту**

Встановіть Garmin Express [\(www.garmin.com/express](http://www.garmin.com/express)) на своєму комп'ютері. Встановіть програму Garmin Connect на своєму смартфоні.

<span id="page-27-0"></span>Вона забезпечує зручний доступ до цих послуг із пристроїв Garmin.

- Оновлення програмного забезпечення
- Оновлення шляхів
- Завантаження інформації на Garmin Connect
- Реєстрація продукту

#### **Оновлення програмного забезпечення за допомогою програми Garmin Connect**

Для оновлення програмного забезпечення пристрою за допомогою програми Garmin Connect у вас має бути обліковий запис Garmin Connect; крім того, ви маєте сполучити пристрій із сумісним смартфоном (*[Створення](#page-5-0)  [пари зі смартфоном](#page-5-0)*, стор. 2).

#### Синхронізуйте свій пристрій із програмою Garmin Connect (*[Використання програми Garmin Connect](#page-21-0)*, стор. 18).

Коли з'являється нова версія програмного забезпечення, програма Garmin Connect автоматично надсилає оновлення на пристрій. Оновлення встановлюється, коли пристрій не використовується в активному режимі. Після завершення оновлення пристрій перезапускається.

#### **Оновлення програмного забезпечення з використанням Garmin Express**

Перш ніж оновлювати програмне забезпечення пристрою, необхідно завантажити й установити програму Garmin Express, а потім додати в ній свій пристрій (*[Використання](#page-21-0)  [Garmin Connect на комп'ютері](#page-21-0)*, стор. 18).

**1** Підключіть пристрій до комп'ютера за допомогою USBкабелю.

Коли з'являється нова версія програмного забезпечення, програма Garmin Express надсилає її на пристрій.

**2** Після того як Garmin Express повністю надішле оновлення, від'єднайте пристрій від комп'ютера. Пристрій установить оновлення.

# **Перегляд інформації щодо пристрою**

Ви можете переглянути ідентифікатор пристрою, версію програмного забезпечення, нормативну інформацію й ліцензійну угоду.

- **1** Утримуйте  $\circledB$ .
- **2** Виберіть > **Система** > **Інфо**.

#### **Перегляд нормативної інформації (електронного маркування) і даних про відповідність вимогам**

Маркування для цього пристрою надається в електронній формі. Електронна етикетка може містити нормативну інформацію, як-от ідентифікаційні номери, надані FCC, або відмітки про відповідність регіональним вимогам, а також інформацію про виріб і ліцензування.

Утримуйте ® протягом 10 секунд.

# **Технічні характеристики**

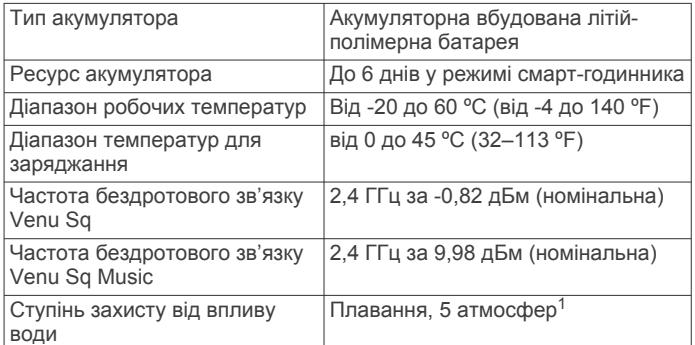

#### **Інформація про ресурс акумулятора**

Фактичний час роботи від акумулятора залежить від того, які функції ввімкнено на пристрої, включаючи відстеження фізичної активності, пульсометр на зап'ястку, повідомлення на смартфоні, GPS і підключені сенсори.

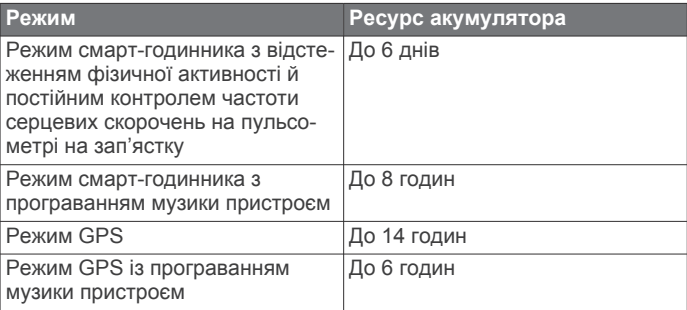

# **Догляд за пристроєм**

#### *ПОВІДОМЛЕННЯ*

Слід поводитися з пристроєм обережно й уникати сильних ударів. Недотримання цієї вказівки може призвести до скорочення ресурсу пристрою.

Уникайте натискання кнопок під водою.

Забороняється використовувати гострі предмети для чищення пристрою.

Не використовуйте для роботи із сенсорним екраном тверді або гострі предмети – це може його пошкодити.

Не використовуйте хімічні засоби чищення, розчинники та репеленти, що можуть пошкодити пластмасові елементи та поверхню пристрою.

У разі потрапляння на пристрій хлорованої або солоної води, сонцезахисного крему, косметики, алкоголю чи інших шкідливих речовин ретельно промийте пристрій прісною водою. Тривалий контакт із такими речовинами може пошкодити корпус пристрою.

Не зберігайте пристрій упродовж тривалого часу під впливом дуже низьких або високих температур, оскільки це може завдати йому непоправної шкоди.

#### **Чищення пристрою**

#### *ПОВІДОМЛЕННЯ*

Навіть невелика кількість поту або вологи може викликати корозію електричних контактів під час підключення до зарядного пристрою. Корозія може унеможливити заряджання й передавання даних.

- **1** Протріть пристрій тканинною серветкою, змоченою слабким розчином мийного засобу.
- **2** Витріть насухо.

<sup>1</sup> Пристрій витримує тиск, еквівалентний тискові на глибині 50 м. Щоб дізнатися більше, відвідайте [www.garmin.com/waterrating](http://www.garmin.com/waterrating).

<span id="page-28-0"></span>Після очищення дайте пристрою повністю висохнути.

**ПІДКАЗКА:** детальнішу інформацію дивіться на веб-сторінці [www.garmin.com/fitandcare](http://www.garmin.com/fitandcare).

# **Заміна браслетів**

Пристрій підтримує стандартні швидкорознімні браслети шириною 20 мм.

**1** Щоб від'єднати браслет, посуньте швидкорознімну шпильку на пружинному штифті.

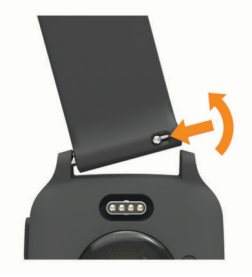

- **2** Вставте пружинний штифт нового браслета до пристрою з одного боку.
- **3** Посуньте швидкорознімну шпильку й вирівняйте пружинний штифт відносно пристрою з іншого боку.
- **4** Повторіть кроки 1–3, щоб замінити інший браслет.

# **Усунення несправностей**

# **Чи сумісний мій смартфон із моїм пристроєм?**

Пристрій Venu Sq сумісний зі смартфонами, оснащеними технологією Bluetooth.

Інформацію про сумісність можна знайти на сторінці [www.garmin.com/ble.](http://www.garmin.com/ble)

# **Телефон не підключається до пристрою**

Якщо телефон не підключається до пристрою, скористайтеся цими порадами.

- Вимкніть смартфон і пристрій і знову ввімкніть їх.
- Увімкніть технологію Bluetooth на своєму смартфоні.
- Оновіть програму Garmin Connect до останньої версії.
- Видаліть пристрій із програми Garmin Connect і налаштувань Bluetooth на смартфоні, щоб повторити спробу сполучення.
- Якщо ви придбали новий смартфон, видаліть пристрій із програми Garmin Connect на смартфоні, яким ви хочете припинити користуватися.
- Піднесіть смартфон на відстань до 10 м (33 фути) від пристрою.
- На своєму смартфоні відкрийте програму Garmin Connect, виберіть **—** або •••, і виберіть **Пристрої Garmin** > Додати **пристрій**, щоб перейти в режим сполучення.
- From the watch face, hold , and select > **Телефон** > **Спарувати телефон**.

### **Навушники не підключаються до пристрою**

Якщо навушники вже було підключено до смартфона за допомогою технології Bluetooth, вони можуть підключатися до смартфона, перш ніж підключатися до пристрою. Можна скористатися цими порадами.

• Вимкніть технологію Bluetooth на своєму смартфоні. Докладнішу інформацію див. у посібнику користувача смартфона.

- Станьте на відстані 10 м (33 фути) від смартфона під час підключення навушників до пристрою.
- Сполучіть навушники з пристроєм (*[Підключення](#page-7-0) [навушниківBluetooth](#page-7-0)*, стор. 4).

# **Переривається відтворення музики або з'єднання з навушниками**

Під час використання пристрою Venu Sq Music з навушниками, що підключені через Bluetooth, сигнал є найсильнішим, коли пристрій і антена на навушниках перебувають на лінії прямого зору.

- Коли сигнал проходить через ваше тіло, він може погіршитися або навушники можуть від'єднатися.
- Рекомендується надягати навушники таким чином, щоб антена була розташована з того ж боку вашого тіла, що й пристрій Venu Sq Music.
- Оскільки навушники різних моделей працюють порізному, можна спробувати перевдягнути годинник на інший зап'ясток.

# **На пристрої встановлено невірну мову**

Якщо ви випадково вибрали на пристрої неправильну мову, ви можете змінити її.

- **1** Утримуйте  $\circledB$
- **2** Виберіть  $\otimes$
- **3** Прокрутіть список до останнього елемента й виберіть його.
- **4** Прокрутіть список до другого елемента й виберіть його.
- **5** Виберіть свою мову.

# **На пристрої відображається неправильний час**

Пристрій оновлює дані про дату й час, коли синхронізується з вашим смартфоном або отримує сигнал GPS. Пристрій необхідно синхронізувати, щоб установити правильний час після змінення часового поясу або переходу на літній чи зимовий час.

- 1 Натисніть і утримуйте палець на ® й виберіть  $\ddot{\otimes}$  > **Система** > **Час**.
- **2** Переконайтеся, що вибрано варіант **Автоматично**.
- **3** Виберіть один із варіантів:
	- Переконайтеся, що на смартфоні відображається правильний локальний час, і синхронізуйте пристрій зі смартфоном (*[Використання програми Garmin](#page-21-0)  Connect*[, стор. 18\)](#page-21-0).
	- Розпочніть заняття на вулиці, перейдіть на відкриту ділянку, де добре видно небо, і почекайте, доки пристрій установить зв'язок із супутниками.

Дату й час буде автоматично оновлено.

# **Збільшення тривалості заряду акумулятора**

Збільшити термін роботи пристрою від акумулятора можна в кілька способів.

- Зменште час до відключення екрана (*[Налаштування](#page-25-0) екрана*[, стор. 22\)](#page-25-0).
- Зменште яскравість екрана (*[Налаштування екрана](#page-25-0)*, [стор. 22](#page-25-0)).
- Вимикайте Bluetooth, коли не використовуєте функції зв'язку (*[Вимкнення з'єднання зі смартфоном Bluetooth](#page-6-0)*, [стор. 3](#page-6-0)).
- Вимкніть відстеження фізичної активності (*[Налаштування відстеження занять](#page-13-0)*, стор. 10).
- <span id="page-29-0"></span>• Зменште кількість сповіщень, що відображаються на вашому смартфоні (*[Керування сповіщеннями](#page-6-0)*, стор. 3).
- Зупиніть передавання даних пульсу на сполучені пристрої Garmin (*[Передавання даних про пульс на пристрої](#page-10-0)  Garmin*[, стор. 7](#page-10-0)).
- Вимкніть пульсометр на зап'ястку (*[Вимкнення](#page-10-0) [зап'ясткового пульсометра](#page-10-0)*, стор. 7).
- Вимкніть автоматичне отримання даних із пульсового оксиметра (*[Змінення режиму відстеження пульсового](#page-11-0)  [оксиметра](#page-11-0)*, стор. 8).

#### **Перезавантаження пристрою**

Якщо пристрій перестає реагувати на ваші дії, його слід перезавантажити.

**ПРИМІТКА.** під час перезавантаження пристрою може бути видалено ваші дані або налаштування.

- **1** Утримуйте @ протягом 15 секунд.
	- Пристрій буде вимкнено.
- **2** Утримуйте **(** протягом однієї секунди, щоб увімкнути пристрій.

# **Відновлення всіх заводських налаштувань**

Ви можете повернути всі налаштування пристрою до заводських значень за замовчуванням. Синхронізуйте свій пристрій із програмою Garmin Connect, щоб передати дані про свої заняття до відновлення заводських налаштувань.

- **1** Утримуйте ®.
- **2** Виберіть > **Система** > **Скинути**.
- **3** Виберіть один із варіантів:
	- Щоб повернути всі налаштування пристрою до заводських значень за замовчуванням і видалити всі введені користувачем відомості й історію занять, виберіть **Вид.дані й скин.нал-ня**.

**ПРИМІТКА.** якщо ви налаштували гаманець Garmin Pay, цей параметр видалить гаманець із пристрою. Якщо на пристрої збережено музику, цей параметр видалить збережену музику.

• Щоб повернути всі налаштування пристрою до заводських значень за замовчуванням і зберегти всі введені користувачем відомості й історію занять, виберіть **Відновити стандартні налаштування**.

#### **Отримання супутникових сигналів**

У деяких випадках для прийому пристроєм супутникових сигналів необхідно забезпечити відсутність перешкод для сигналу.

- **1** Вийдіть на відкритий простір на вулиці.
	- Передню частину пристрою слід зорієнтувати в небо.
- **2** Зачекайте, доки пристрій не знайде супутники. Пошук сигналів супутника може тривати 30–60 секунд.

#### **Покращення прийому супутникових сигналів GPS**

- Частіше синхронізуйте свій пристрій з обліковим записом Garmin Connect:
	- Підключіть пристрій до комп'ютера за допомогою USBкабелю й програми Garmin Express.
	- Синхронізуйте пристрій з Garmin Connect за допомогою смартфона, що підтримує Bluetooth.
	- Підключіть пристрій до свого облікового запису Garmin Connect через бездротову мережу Wi‑Fi.

Після підключення до облікового запису Garmin Connect пристрій завантажує супутникові дані за кілька днів, що допомагає йому швидке знайти супутники.

- Вийдіть із пристроєм із приміщення на відкрите місце подалі від високих будівель і дерев.
- Залишайтеся на одному місці кілька хвилин.

#### **Відстеження активності**

Докладнішу інформацію про точність відстеження активності див. на сторінці [garmin.com/ataccuracy](http://garmin.com/ataccuracy).

#### **Кількість кроків видається невірною**

Якщо вам здається, що кількість кроків є невірною, спробуйте скористатися наведеними нижче порадами.

- Одягніть пристрій на зап'ясток руки, яка не є у вас провідною.
- Кладіть пристрій до кишені, коли штовхаєте коляску або газонокосарку.
- Кладіть пристрій до кишені, коли активно використовуєте руки чи лише кисті.

**ПРИМІТКА.** пристрій іноді вважає за кроки деякі рухи, що часто повторюються, як-от рухи під час миття посуду, складання білизни чи плескання руками.

#### **Підвищення точності показників інтенсивності у хвилинах і калорій**

Щоб підвищити точність цих орієнтовних показників, ви можете вийти на 15-хвилинну прогулянку чи пробіжку, увімкнувши GPS.

**ПРИМІТКА.** після того як ви вперше відкалібруєте пристрій, ! більше не з'являтиметься у віджеті Мій день.

- **1** На циферблаті годинника проведіть по екрану, щоб побачити віджет **Мій день**.
- **2** Виберіть **!**.
- **3** Виконайте інструкції, що з'являтимуться на екрані.

### **Пошук додаткової інформації**

- Додаткові посібники, статті й оновлення програмного забезпечення доступні на веб-сайті [support.garmin.com.](http://support.garmin.com)
- Інформацію про додаткові аксесуари й змінні частини можна отримати на сайті [buy.garmin.com](http://buy.garmin.com) або в дилера Garmin.
- Перейдіть на сторінку [www.garmin.com/ataccuracy.](http://www.garmin.com/ataccuracy) Цей пристрій не є медичним. Функція пульсового оксиметра доступна не в усіх країнах.

# **Додаток**

#### **Поля даних**

Для відображення даних деяких із полів даних необхідні аксесуари ANT+.

- **Swolf на поп. інтервалі**: середній бал SWOLF на попередньому інтервалі.
- **SWOLF на попер.відр.**: бал SWOLF на попередній подоланій довжині басейну.
- **Swolf на інтервалі**: середній бал SWOLF на поточному інтервалі.
- **Вертикальна швидкість**: швидкість на підйомі або спуску з плином часу.
- **Відрізків в інтервалі**: кількість довжин басейна, подоланих під час поточного інтервалу.
- **Відсоток максимуму ЧСС**: відсоток від максимальної частоти серцевих скорочень.
- **Відсоток максимуму ЧСС кола**: середній відсоток максимальної частоти серцевих скорочень на поточному колі.

**Відстань за гребок**: відстань за один гребок.

- **Відстань за гребок на поп. інтервалі**: середня відстань, подолана за один гребок під час попереднього інтервалу.
- **Відстань кола**: відстань, подолана на поточному колі.
- **Відстань на інтервалі**: відстань, подолана за поточний інтервал.
- **Відстань на інтервалі / гребків**: середня відстань, подолана за один гребок під час поточного інтервалу.
- **Відстань попереднього кола**: відстань, подолана на попередньому колі.
- **Гребків на попер.відр.**: загальна кількість гребків під час подолання попередньої довжини басейну.
- **Гребків на інтервал / відстань**: середня кількість гребків на довжину під час поточного інтервалу.
- **Захід сонця**: час заходу сонця з урахуванням вашого місцеположення за GPS.
- **Зона ЧСС**: поточний діапазон частоти серцевих скорочень (від 1 до 5). Стандартні зони базуються на профілі користувача й максимальній частоті серцевих скорочень (220 мінус ваш вік).
- **Каденс**: їзда на велосипеді. Кількість обертів шатуна. Для відображення цих даних ваш пристрій має бути підключено до пристрою, що вимірює каденс.
- **Каденс**: біг. Кількість кроків на хвилину (лівою й правою ногою).
- **Каденс кола**: їзда на велосипеді. Середній каденс на поточному колі.
- **Каденс кола**: біг. Середній каденс на поточному колі.
- **Каденс останнього кола**: їзда на велосипеді. Середній каденс на попередньому колі.
- **Каденс останнього кола**: біг. Середній каденс на попередньому колі.
- **Калорії**: кількість використаних калорій.
- **Кола**: кількість кіл, подоланих під час поточного заняття.
- **Кроки**: кількість кроків під час поточного заняття.
- **Кроків на коло**: кількість кроків під час поточного кола.
- **Максимальна швидкість**: максимальна швидкість у поточному занятті.
- **Максимум за 24 години**: максимальна температура за останні 24 години, зареєстрована сумісним датчиком температури.
- **Минуло часу**: загальний записаний час. Наприклад, якщо запустити таймер і бігти протягом 10 хвилин, після чого зупинити таймер на 5 хвилин, потім запустити таймер і бігти протягом 20 хвилин, значення часу, який минув, становитиме 35 хвилин.
- **Мінімум за 24 години**: мінімальна температура за останні 24 години, зареєстрована сумісним датчиком температури.
- **Напрямок**: напрямок руху.
- **Повторення**: кількість повторень у підході під час виконання силового тренування.
- **Середня відстань / гребків**: середня відстань, подолана за один гребок під час поточного заняття.
- **Середня частота гребків**: середня кількість гребків на хвилину (гребків/хв) під час поточного заняття.
- **Середня ЧСС**: середня частота серцевих скорочень у поточному занятті.
- **Середня швидкість**: середня швидкість у поточному занятті.
- **Середнє число гребків / відстань**: середня кількість гребків на довжину під час поточного заняття.
- **Середній бал Swolf**: середній бал SWOLF для поточного заняття. Ваш бал SWOLF є загальним часом для подолання однієї довжини плюс кількість гребків для цієї довжини (*[Термінологія, пов'язана з плаванням](#page-17-0)*, стор. 14).
- **Середній каденс**: їзда на велосипеді. Середній каденс у поточному занятті.
- **Середній каденс**: біг. Середній каденс у поточному занятті.
- **Середній пульс у % від макс.**: середній відсоток максимальної частоти серцевих скорочень у поточному занятті.
- **Середній темп**: середній темп у поточному занятті.
- **Середній темп на 500 м**: середній темп веслування на 500 метрах у поточному занятті.
- **Середній час на колі**: середній час кола для поточного заняття.
- **Стиль на попер. відр.**: стиль плавання, який застосовувався під час подолання попередньої довжини басейну.
- **Стиль на попер. інт-лі**: стиль плавання, який застосовувався на попередньому інтервалі.
- **Стиль на інтервалі**: поточний стиль плавання на інтервалі.
- **Стрес**: показник вашого поточного рівня стресу.
- **Схід сонця**: час сходу сонця з урахуванням вашого місцеположення за GPS.
- **Таймер**: час за секундоміром для поточного заняття.
- **Таймер підходу**: кількість часу, витраченого на поточний підхід під час виконання силового тренування.
- **Темп**: поточний темп.
- **Температура**: температура повітря. Температура вашого тіла впливає на датчик температури. Ваш пристрій має бути підключений до датчика tempe для відображення цих даних.
- **Темп кола**: середній темп на поточному колі.
- **Темп на 500 м**: поточний темп веслування на 500 метрах.
- **Темп на 500 м кола**: середній темп веслування на 500 метрах для поточного кола.
- **Темп на 500 м попереднього кола**: середній темп веслування на 500 метрах на попередньому колі.
- **Темп на інтервалі**: середній темп на поточному інтервалі.
- **Темп попереднього відрізку**: середній темп на попередній довжині басейну.
- **Темп попереднього кола**: середній темп на попередньому колі.
- **Тривалість інтервалу**: час поточного інтервалу за секундоміром.
- **ударів**: загальна кількість гребків під час поточного заняття.
- **Час доби**: час доби з урахуванням поточного місцеположення й налаштувань часу (формат, часовий пояс, літній час).
- **Час кола**: час за секундоміром для поточного кола.
- **Час попереднього кола**: час попереднього завершеного кола за секундоміром.
- **Част. греб.**: кількість гребків на хвилину (гребків/хв).
- **Част. гребків на поп.відр.**: середня кількість гребків за хвилину (гребків/хв) під час подолання попередньої довжини басейну.
- **Частота гребків на інтервалі**: середня кількість гребків на хвилину (гребків/хв) під час поточного інтервалу.
- **Частота дихання**: ваша частота дихання, у вдихах на хвилину.
- <span id="page-31-0"></span>**Частота пульсу**: частота серцевих скорочень в ударах на хвилину (уд/хв). Ваш пристрій має бути підключений до сумісного пульсометра.
- **Час у зоні**: час, який минув у кожній зоні ЧСС або зоні зусиль.
- **Число відрізків**: кількість довжин басейна, подоланих під час поточного заняття.
- **ЧСС кола**: середня частота серцевих скорочень на поточному колі.
- **ЧСС попереднього кола**: середня частота серцевих скорочень на попередньому колі.
- **ЧСС попереднього кола % (макс.)**: який відсоток відносно максимальної частоти серцевих скорочень становив пульс на попередньому колі.
- **Швидкість**: поточна швидкість переміщення.
- **Швидкість кола**: середня швидкість на поточному колі.
- **Швидкість попереднього кола**: середня швидкість на попередньому колі.

### **Стандартні показники макс. VO2**

У цих таблицях указано розрахункові показники макс. VO2 за стандартною класифікацією за віком і статтю.

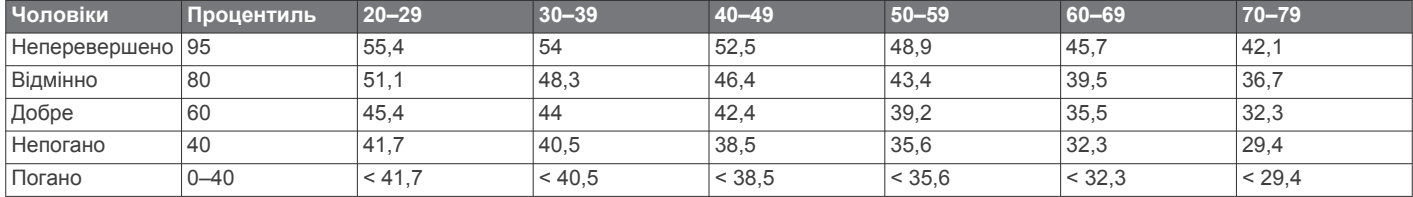

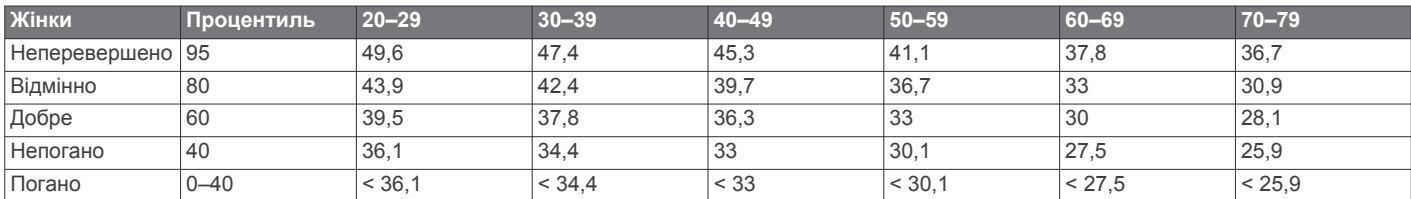

Дані надано з дозволом від The Cooper Institute. Докладнішу інформацію див. на сторінці [www.CooperInstitute.org](http://www.CooperInstitute.org).

#### **Розмір і окружність коліс**

Ваш датчик швидкості автоматично визначає розмір ваших коліс. За потреби ви можете вручну вказати окружність коліс у налаштуваннях датчика швидкості.

Розмір шини вказано з обох її боків. Наведений нижче список не є повним. Ви також можете виміряти окружність вашого колеса або скористатися одним із калькуляторів, що доступні в Інтернеті.

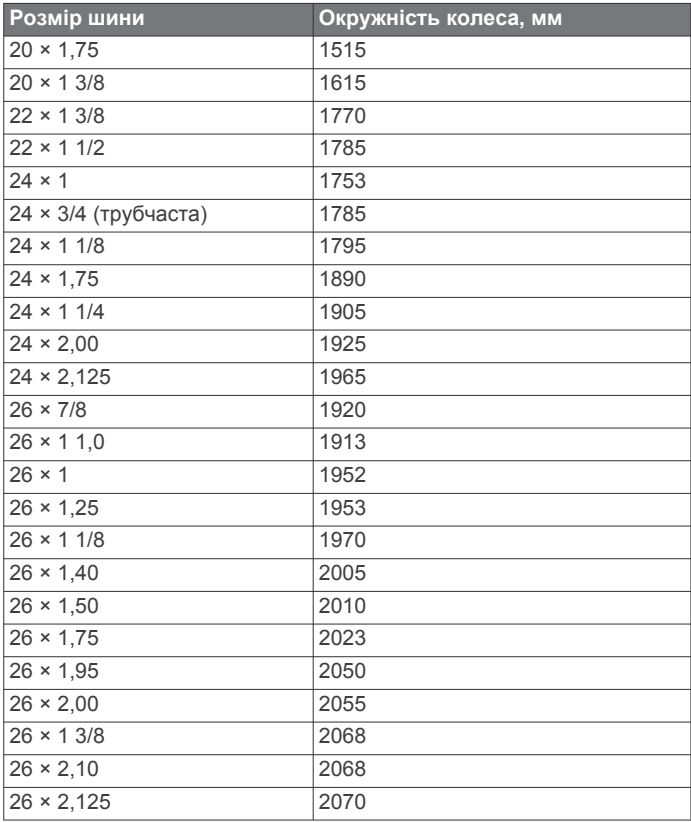

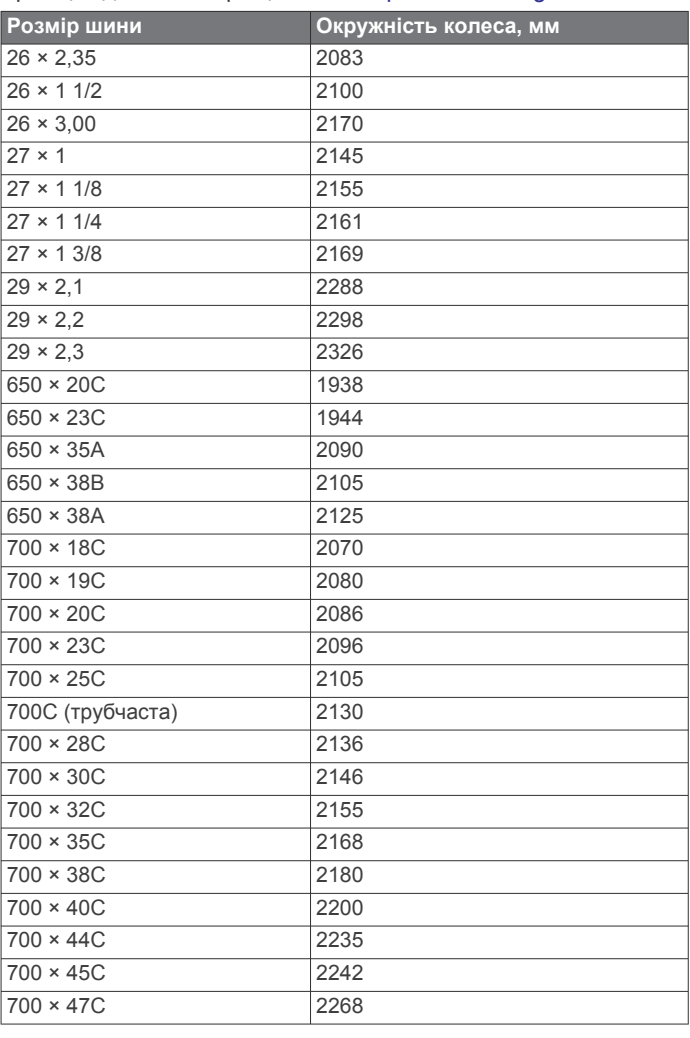

# <span id="page-32-0"></span>**Символи та їх визначення**

Ці символи можна побачити на екрані пристрою або на ярликах аксесуарів.

 $\chi$  Символ повторної переробки та утилізації згідно з Директивою щодо відпрацьованого електричного й електронного обладнання (WEEE). Символ WEEE вказує на те, що цей продукт відповідає вимогам Директиви ЄС 2012/19/EU щодо відпрацьованого електричного й електронного обладнання. Цей символ зображують із метою запобігання неналежної утилізації продукту, а також для заохочування повторного використання та переробки.

# <span id="page-33-0"></span>**Алфавітний покажчик**

#### **A** Auto Lap **[20](#page-23-0)**

Auto Pause **[20](#page-23-0)**

**B**

Body Battery **[11](#page-14-0)**

#### **C**

Connect IQ **[3](#page-6-0)**

#### **G**

Garmin Connect **[2,](#page-5-0) [3,](#page-6-0) [6,](#page-9-0) [15,](#page-18-0) [16](#page-19-0), [18,](#page-21-0) [22,](#page-25-0) [24](#page-27-0)** збереження даних **[18](#page-21-0)** Garmin Express **[3](#page-6-0)** оновлення програмного забезпечення **[23](#page-26-0)** Garmin Pay **[5](#page-8-0)** GPS **[1](#page-4-0), [21](#page-24-0)** сигнал **[26](#page-29-0)**

#### **L**

LiveTrack **[6](#page-9-0)**

### **N**

NFC **[5](#page-8-0)**

#### **T**

tempe **[23](#page-26-0)**

# **U**

USB **[24](#page-27-0)**

### **W**

Wi-Fi, підключення **[3](#page-6-0)** Wi‑Fi, підключення **[3](#page-6-0)**

#### **А**

автоматичне прокручування **[21](#page-24-0)** аксесуари **[22,](#page-25-0) [26](#page-29-0)** активність **[12](#page-15-0)** додавання **[12](#page-15-0)** користувацькі **[12](#page-15-0)** акумулятор заряджання **[23](#page-26-0)** збільшення **[3](#page-6-0), [25](#page-28-0)** ресурс **[24](#page-27-0)**

#### **Б**

бігова доріжка **[13](#page-16-0)** блокування, екран **[1](#page-4-0), [21](#page-24-0)** браслети **[25](#page-28-0)**

#### **В**

ведення рахунку **[15](#page-18-0)** видалення історія **[17](#page-20-0)** персональні рекорди **[16](#page-19-0)** видимість гріну, точка розташування маркера **[14](#page-17-0)** виявлення інцидентів **[6](#page-9-0)** віджети **[1](#page-4-0), [3,](#page-6-0) [7,](#page-10-0) [8,](#page-11-0) [10](#page-13-0), [11](#page-14-0)** відрізки **[14](#page-17-0)** відстань, попередження **[20](#page-23-0)** відстеження **[6](#page-9-0), [8](#page-11-0)** відстеження активності **[9](#page-12-0)** відстеження занять **[9](#page-12-0), [10](#page-13-0)** водний баланс **[11](#page-14-0)**

#### **Г**

гаманець **[1](#page-4-0), [5](#page-8-0)** ГЛОНАСС **[21](#page-24-0)** годинник **[21](#page-24-0), [22](#page-25-0)** головне меню, персоніфікація **[10](#page-13-0)** гребки **[14](#page-17-0)**

# **Д**

датчики ANT+ **[22](#page-25-0), [23](#page-26-0)** Датчики ANT+ **[22,](#page-25-0) [23](#page-26-0)** датчики Bluetooth **[22](#page-25-0)** Датчики Bluetooth **[22](#page-25-0)** датчики велосипеда **[23](#page-26-0)** датчики швидкості й каденсу **[1](#page-4-0), [23](#page-26-0)**

### **Е** екран **[22](#page-25-0)**

елементи керування музикою **[4](#page-7-0)**

# **З**

заняття **[13](#page-16-0)** заряджання **[23](#page-26-0)** збереження активності **[13](#page-16-0)** збереження даних **[15](#page-18-0), [18](#page-21-0)** збереження занять **[13](#page-16-0)** зворотний таймер **[22](#page-25-0)** змінні частини **[25](#page-28-0)** зони час **[21](#page-24-0)** частота серцевих скорочень **[8](#page-11-0) І**

#### інтервали **[14](#page-17-0)**

інформація збереження **[15](#page-18-0), [18](#page-21-0)** передавання **[18](#page-21-0)** передача даних **[15](#page-18-0), [18](#page-21-0)** історія **[13](#page-16-0), [17](#page-20-0)** надсилання на комп'ютер **[15](#page-18-0)** перегляд **[15](#page-18-0)** передача даних на комп'ютер **[18](#page-21-0)**

#### **Ї**

їзда на велосипеді **[13](#page-16-0)**

# **К**

каденс датчики **[23](#page-26-0)** попередження **[20](#page-23-0)** календар **[16](#page-19-0)** калібрування, компас **[17](#page-20-0)** калорії **[26](#page-29-0)** попередження **[20](#page-23-0)** карти **[17](#page-20-0)** клавіші **[1](#page-4-0), [24](#page-27-0)** кола **[17](#page-20-0)** комп'ютер **[4](#page-7-0)** компас **[14,](#page-17-0) [17](#page-20-0)** калібрування **[17](#page-20-0)** контакти, додавання **[6](#page-9-0)** контакти для екстрених випадків **[6](#page-9-0)** крокомір **[1](#page-4-0), [22,](#page-25-0) [23](#page-26-0)**

# **Л**

лейап **[14](#page-17-0)** ліцензія **[24](#page-27-0)**

# **М**

Макс. VO2 **[8](#page-11-0), [28](#page-31-0)** менструальний цикл **[11](#page-14-0)** меню **[1](#page-4-0)** меню керування **[19](#page-22-0)** музика **[1,](#page-4-0) [4](#page-7-0)** відтворення **[4](#page-7-0)** завантаження **[4](#page-7-0)** послуги **[4](#page-7-0)**

# **Н**

навігація **[17](#page-20-0)** зупинення **[17](#page-20-0)** навушники **[25](#page-28-0)** підключення **[4](#page-7-0)** технологія Bluetooth **[25](#page-28-0)** Технологія Bluetooth **[4](#page-7-0)** налаштування **[8](#page-11-0), [10](#page-13-0), [19,](#page-22-0) [21](#page-24-0), [22,](#page-25-0) [26](#page-29-0)** налаштування пристрою **[19](#page-22-0)** налаштування системи **[21](#page-24-0)** насичення киснем **[8](#page-11-0)**

# **О**

об'єкти **[17](#page-20-0)** видалення **[17](#page-20-0)** одиниці вимірювання **[22](#page-25-0)** оновлення, програмне забезпечення **[24](#page-27-0)**

#### **П**

передавання даних **[18](#page-21-0)** перезавантаження пристрою **[26](#page-29-0)** перешкоди **[14](#page-17-0)** персональні рекорди **[16](#page-19-0)** видалення **[16](#page-19-0)** піктограми **[1](#page-4-0)** плавання **[13](#page-16-0)** платежі **[5](#page-8-0)** повідомлення **[2](#page-5-0)** поворот **[14](#page-17-0)** показник swolf **[14](#page-17-0)** показник стресу **[11](#page-14-0)** поля вибір **[14](#page-17-0)** відтворення **[14](#page-17-0)** завантаження **[14](#page-17-0)** поля даних **[1,](#page-4-0) [3,](#page-6-0) [13](#page-16-0), [19,](#page-22-0) [26](#page-29-0)** попередження **[20](#page-23-0)** частота серцевих скорочень **[7](#page-10-0)** програми **[2,](#page-5-0) [3,](#page-6-0) [6,](#page-9-0) [15](#page-18-0)** смартфон **[2](#page-5-0), [12](#page-15-0)** програмне забезпечення версія **[24](#page-27-0)** оновлення **[23](#page-26-0), [24](#page-27-0)** профілі, користувач **[15](#page-18-0)** профіль користувача **[15](#page-18-0)** пульсовий оксиметр **[6](#page-9-0), [8](#page-11-0), [9](#page-12-0)**

#### **Р**

раунд у гольф, завершення **[15](#page-18-0)** рахункова картка **[14,](#page-17-0) [15](#page-18-0)** режим сну **[3,](#page-6-0) [9](#page-12-0)** рівень стресу **[11](#page-14-0)** розмір басейну користувацькі **[13](#page-16-0)** установлення **[13](#page-16-0)** розмір коліс **[23](#page-26-0)** розміри коліс **[28](#page-31-0)**

#### **С**

секундомір **[22](#page-25-0)** сенсорний екран **[1](#page-4-0)** серійний номер пристрою **[24](#page-27-0)** сигнали **[20,](#page-23-0) [22](#page-25-0)** система допомоги **[6](#page-9-0)** смартфон **[1](#page-4-0), [3](#page-6-0), [6](#page-9-0), [10,](#page-13-0) [15,](#page-18-0) [25](#page-28-0)** програми **[2,](#page-5-0) [3,](#page-6-0) [12](#page-15-0)** спарення **[25](#page-28-0)** створення пари **[2](#page-5-0)** спарення, смартфон **[25](#page-28-0)** сповіщення **[2,](#page-5-0) [3](#page-6-0)** текстові повідомлення **[2](#page-5-0)** телефонні виклики **[3](#page-6-0)** сполучення датчики **[22](#page-25-0)** Датчики ANT+ **[7](#page-10-0)** статистика **[15](#page-18-0)** статистика медичного стану **[11](#page-14-0)** створення пари, смартфон **[2](#page-5-0)** супутникові сигнали **[1](#page-4-0), [26](#page-29-0)**

#### **Т**

таймер **[13](#page-16-0)** зворотний відлік **[22](#page-25-0)** текстові повідомлення **[2](#page-5-0)** телефонні виклики **[3](#page-6-0)** температура **[23](#page-26-0)** технічні характеристики **[24](#page-27-0)** технологія Bluetooth, навушники **[25](#page-28-0)** Технологія Bluetooth **[2](#page-5-0), [3](#page-6-0), [6](#page-9-0), [21](#page-24-0), [25](#page-28-0)** навушники **[4](#page-7-0)** точка розташування маркера, видимість гріну **[14](#page-17-0)** тренування **[2,](#page-5-0) [15](#page-18-0), [16](#page-19-0)** календар **[16](#page-19-0)** плани **[15,](#page-18-0) [16](#page-19-0)** сторінки **[13](#page-16-0)** тренування в приміщенні **[12](#page-15-0), [13](#page-16-0)**

#### **У**

усунення несправностей **[7,](#page-10-0) [9](#page-12-0), [11,](#page-14-0) [25](#page-28-0), [26](#page-29-0)**

#### **Ф**

фізична активність **[13](#page-16-0), [19](#page-22-0)** збереження **[12](#page-15-0)** початок **[12](#page-15-0)** улюблені **[12](#page-15-0)**

### **Х**

хвилини інтенсивного навантаження **[9](#page-12-0), [26](#page-29-0)**

#### **Ц**

циферблат **[1](#page-4-0)** циферблати годинника **[3,](#page-6-0) [18](#page-21-0), [19](#page-22-0)**

# **Ч**

час **[21](#page-24-0)** налаштування **[21](#page-24-0)** попередження **[20](#page-23-0)** час доби **[21,](#page-24-0) [25](#page-28-0)** часові пояси **[21](#page-24-0)** частота серцевих скорочень **[1](#page-4-0), [6](#page-9-0), [7](#page-10-0), [11](#page-14-0)** зони **[7](#page-10-0), [8](#page-11-0), [15,](#page-18-0) [18](#page-21-0)** індикатор **[7](#page-10-0)** попередження **[7,](#page-10-0) [20](#page-23-0)** сполучення з датчиками **[7](#page-10-0)** чищення пристрою **[24](#page-27-0)**

#### **Я**

ярлики **[1](#page-4-0), [19](#page-22-0)**

# support.garmin.com

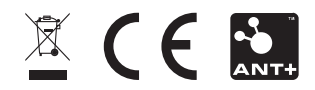